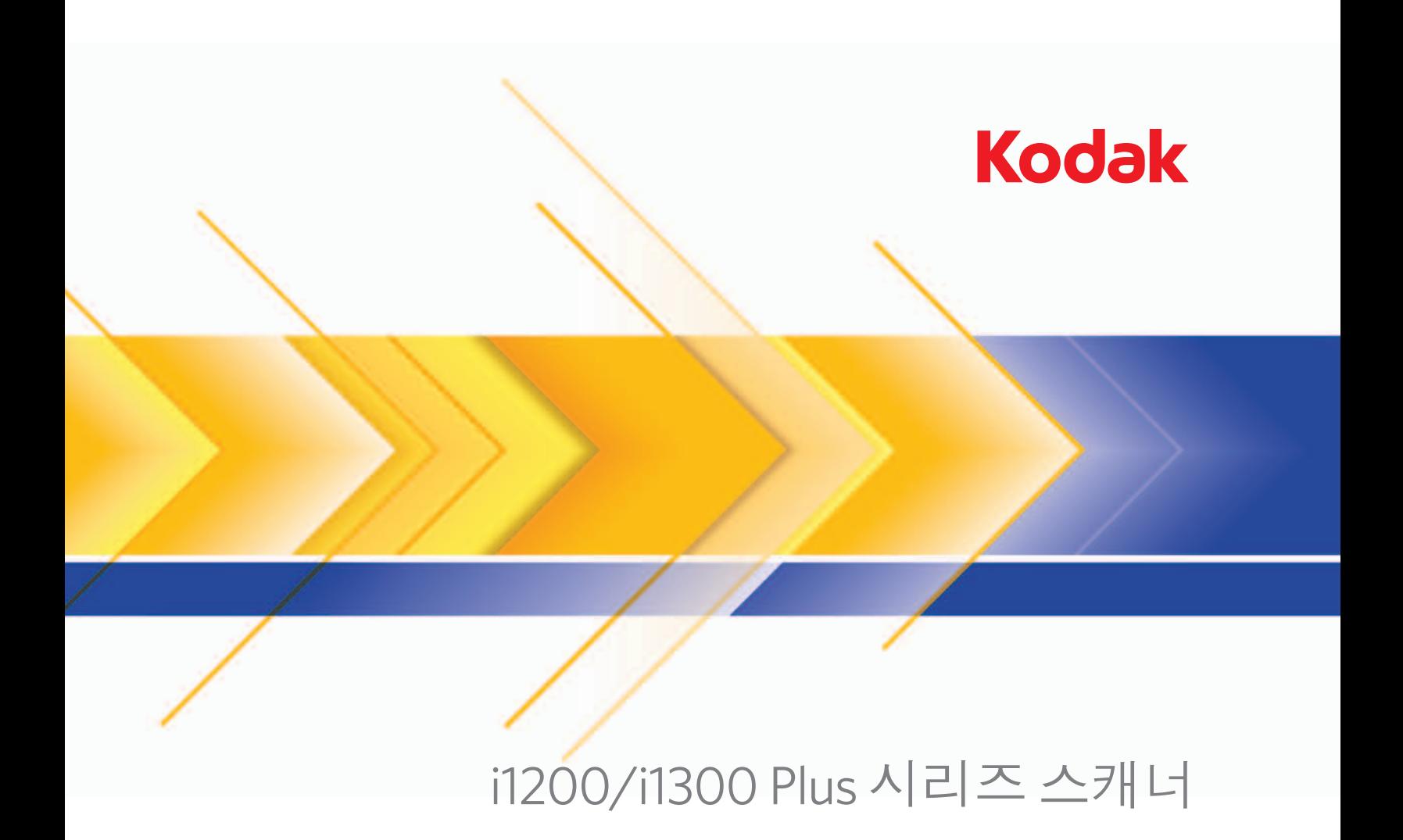

사용자 안내서

### 사용자 주의 사항

- 5.5 kg의 무게를 지탱할 수 있는 견고하고 평평한 작업 표면에 스캐너를 설치하십시오.
- 먼지, 습기 또는 수증기가 있는 곳에 스캐너를 설치하지 마십시오. 이럴 경우 감전 또는 화재를 유발할 수 있습니다. 스캐너와 전원 공급 장치는 건조한 실내에서만 사용하십시오.
- 전원 콘센트가 스캐너로부터 1.52 m 이내에 있고 쉽게 접근할 수 있는지 확인하십시오.
- 스캐너와 함께 제공된 전원 코드만 사용하십시오. 다른 전원 코드를 사용할 경우 감전되거나 제품이 손상될 수 있습니다.
- 전원 코드가 벽면 콘센트에 견고하게 부착되도록 하십시오. 그렇지 않을 경우 감전 또는 화재를 유발할 수 있습니다.
- 전원 코드를 훼손하거나 묶거나 수정하지 마십시오. 이럴 경우 감전 또는 화재를 유발할 수 있습니다.
- 스캐너에는 전용 전원 콘센트를 사용해야 합니다. 연장 코드 또는 멀티 콘센트에 스캐너를 연결하지 마십시오.
- 스캐너와 함께 제공되는 AC 어댑터만 사용하십시오. 다른 제품과 스캐너의 AC 어댑터를 함께 사용하지 마십시오.
- 응급 상황시 전원 코드를 쉽게 뽑을 수 있도록 콘센트 주변에 충분한 공간을 두십시오.
- 스캐너가 과열되거나 낯선 냄새가 나거나 연기가 피어 오르거나 이상 소음이 들릴 경우 사용하지 마십시오. 즉각 스캐너 사용 을 멈추고 전원 콘센트에서 전원 코드를 빼십시오. Kodak 서비스 센터에 문의하십시오.
- 스캐너 또는 AC 전원 어댑터를 분해하거나 개조하지 마십시오.
- 전원 코드와 인터페이스 케이블을 부착한 채 스캐너를 옮기지 마십시오. 이럴 경우 코드나 케이블이 손상될 수 있습니다. 스캐 너를 옮기기 전에 벽면 콘센트에서 전원 코드를 빼십시오.
- Kodak에서 권장하는 청소 절차를 따르십시오. 에어, 액체 또는 가스 스프레이 세정제를 사용하지 마십시오. 이러한 세정제는 스캐너 내부의 먼지, 오물, 파편 등을 단지 다른 곳으로 이동시킬 뿐이며, 스캐너의 오작동을 초래할 수 있습니다.
- 화학 제품에 대한 MSDS(Material Safety Data Sheets)를 Kodak 웹 사이트 www.kodak.com/go/msds에서 이용할 수 있습니다. 웹 사이트에서 MSDS에 액세스하려면 MSDS를 확인할 소모품의 카탈로그 번호를 제공해야 합니다. 관련 공급품 및 카탈로그 번호에 대해서는 이 설명서의 "공급품 및 소모품" 단원을 참조하십시오.

### 환경 정보

- *Kodak* i1200/i1300 Plus 시리즈 스캐너는 국제적인 환경 요구 사항에 적합하도록 설계되었습니다.
- 정비보수 또는 서비스 과정에서 교체하는 소모품의 처리 방법에 대한 지침을 이용할 수 있습니다. 거주지의 규정을 따르거나 해당 지역의 Kodak 대리점에 문의하십시오.
- 처리 방식 또는 재활용 정보에 대해 알아보려면 해당 지역 대리점에 문의하거나, 미국 거주자의 경우 웹 사이트 (www.kodak.com/go/scannerrecycling)를 방문하십시오. 참고: 본 제품에는 수은이 포함되어 있습니다. 지역, 주 또는 연방 법률에 따라 폐기하십시오.
- 제품 포장지는 재활용 가능합니다.
- 부품은 재사용 및 재활용할 수 있도록 설계되었습니다.
- *Kodak* i1200/i1300 Plus 시리즈 스캐너는 Energy Star를 준수하고 기본 시간이 15분으로 설정되어 출고됩니다.

### 유럽 연합

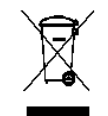

이 기호는 최종 사용자가 이 제품을 폐기해야 함을 나타냅니다. 제품 폐기 시, 제품은 복원 및 재활용을 위한 적절한 시설로 보내져야 합니다. 이 제품에 이용할 수 있는 수집 및 복구 프로그램에 대하여 자세한 내용을 알아보려면 해 당 지역의 Kodak 대리점에 문의하거나 www.kodak.com/go/recycle 을 방문하십시오.

EC 규정 번호 1907/2006 (REACH)의 59(1)조에 따라 후보 목록에 포함된 물질의 존재 여부에 대한 정보를 보려면 www.kodak.com/go/REACH 를 참조하십시오.

### 음향 방출

Maschinenlärminformationsverordnung – 3, GSGV Der arbeitsplatzbezogene Emissionswert beträgt <70 dB(A).

[기계소음 정보법령 - 3, GSGV 작동자 위치 소음 방출 값은 <70 dB(A)입니다.]

### **EMC** 지침

미국**:** 이 장비는 FCC 규칙 Part 15에 따라 테스트되고 B급 디지털 장치의 제한 사항에 적합한 것으로 입증되었습니다. 이러한 제 한 사항은 주거 지역에 설치할 경우 유해한 간섭으로부터 적절하게 보호하기 위한 것입니다. 이 장비는 라디오 주파수 에너지를 생성 및 사용하고 방사할 수 있으므로, 지침 설명서에 따라 설치하여 사용하지 않을 경우 라디오 통신에 유해한 간섭을 일으킬 수 있습니다. 그러나 특정 설치에서 간섭이 발생하지 않을 것이라고 보장하지는 않습니다. 이 장비를 껐다가 다시 켜보는 방식으로 확인했을 때 라디오나 TV 수신에 유해한 간섭을 야기할 경우, 사용자는 다음 조치 중의 하나를 취하여 간섭을 시정하는 것이 좋 습니다.

- 수신 안테나의 방향을 바꾸거나 다시 배치합니다.
- 장비와 수신기가 서로 멀리 떨어지도록 배치합니다.
- 수신기가 연결된 콘센트와 다른 회로의 콘센트에 장비를 연결합니다.
- 판매점이나 숙련된 라디오/TV 기술자의 지원을 받습니다.

준수에 책임이 있는 당사자의 명시적 승인을 받지 않고 변경 또는 수정할 경우 사용자의 장비 운영권이 무효화됩니다. 제품 또는 특정 추가 구성 요소나 액세서리와 함께, 제품 설치 시 함께 사용하도록 다른 곳에서 정의된 차폐된 인터페이스 케이블이 제공된 경우 반드시 FCC 규정을 준수하여 사용해야 합니다.

대한민국**:** 이 기기는 가정용으로 전자파적합등록을 한 기기로서 주거지역에서는 물론 모든 지역에서 사용할 수 있습니다.

# 미 기기는 가정용으로 전자파적합동록을 한 기기로서 주거지역에서는 물론 모든 지역에서 사용할 수 있습니다.

일본**:** 이 장비는 VCCI의 규격을 준수하는 B급 제품입니다. 주거 지역의 라디오나 TV 수신기 근처에서 사용할 경우 라디오 간섭 을 유발할 수 있습니다. 지침 설명서에 따라 장비를 설치하고 사용하십시오**.**

この装置は、情報処理装置等電波障害自主規制協議会(VCCI)の基準<br>に基づくクラスB情報技術装置です。この装置は、家庭環境で使用すること<br>を目的としていますが、この装置がラジオやナルビジョン受信機に近接して 使用されると、受信障害を引き起こすことがあります。 取扱説明書に従って正しい取り扱いをして下さい。

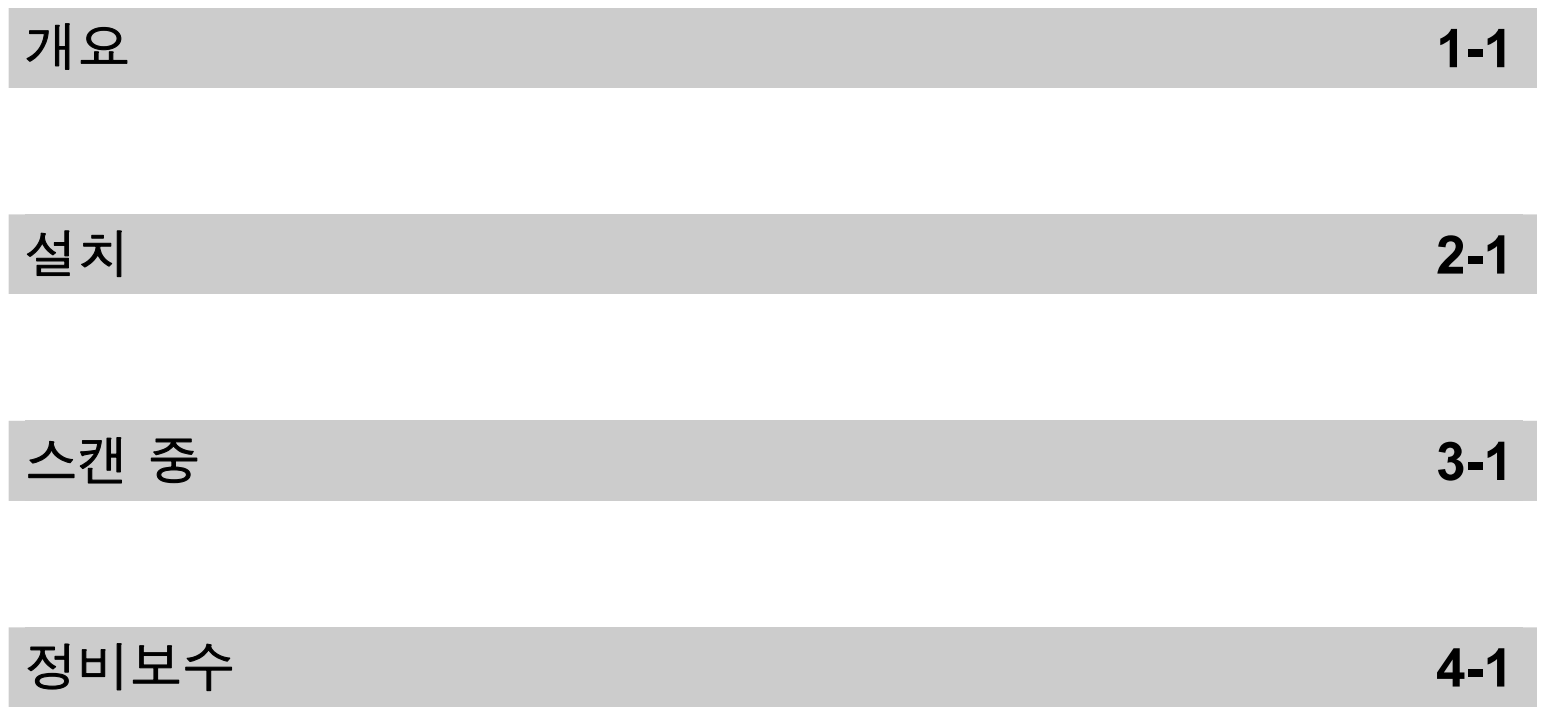

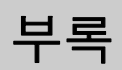

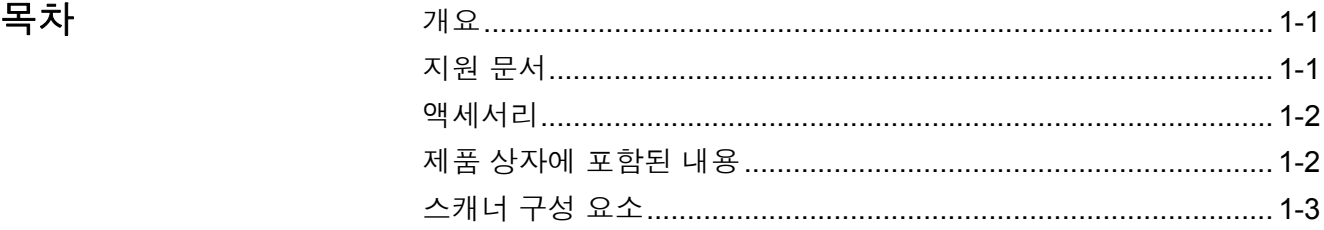

*Kodak* i1200/i1300 Plus 시리 즈 스캐너는 워크그룹 및 기타 분산화된 응용 프로그램에 완 벽히 최적화된 컴팩트형 문서 스캐너입니다. 모든 스캐너 모 델이 스캐너 본체를 기울일 수 있는 틸트 기능을 지원하므로 입력 및 출력 용지함을 스캔하 기 편리한 각도로 조정할 수 있 습니다. 각각의 모델에 스마트 터치 기능이 포함되어 있으므 로 버튼을 한 번 누르는 것만으

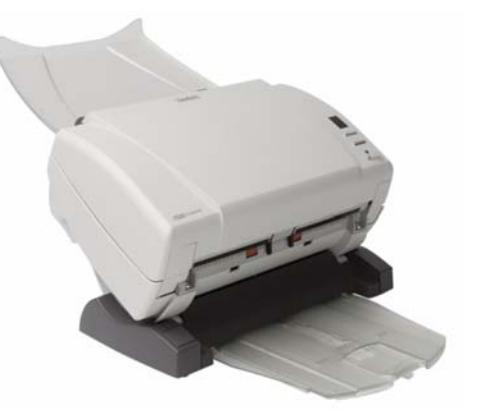

로 문서를 전자 메일, 프린터 또는 다양한 응용 프로그램으로 전송할 수 있습니다. 또한 i1200/i1300 스캐너는 선택사양인 *Kodak* A3 플랫베드 액세서리 연결을 지원합니다.

i1200/i1300 Plus 시리즈 스캐너에는 다음 모델이 포함됩니다.

- *Kodak* i1210 Plus 스캐너
- *Kodak* i1220 Plus 스캐너
- *Kodak* i1310 Plus 스캐너
- *Kodak* i1320 Plus 스캐너
- 참고: 본 사용자 안내서에는 *Kodak* i1200/i1300 Plus 시리즈 스캐너에 관한 정보와 관련 절차가 수록되어 있습니다. 달리 명시되지 않은 한, 본 사용자 안내서의 정보는 모든 스캐너 모델에 적용됩니다.

- 지원 문서 자료 포르 본 사용자 안내서 이외에도 다음과 같은 설명서를 이용할 수 있습니다.
	- 설치 안내서 단계별 스캐너 설치 절차를 알려 줍니다.
	- 스캐닝 설정 안내서 *Kodak* i1200/i1300 Plus 시리즈 스캐너에는 TWAIN 데이터소스 및 ISIS 드라이버가 포함되어 있습니다. 스캐닝 설정 안내 서는 기본적 이미지 처리 기능 사용 방법을 설명하며 PDF 형식으로 설치 CD를 통해 제공됩니다.
	- 스마트 터치 사용자 안내서 스마트 터치 기능 사용 방법에 대한 정보 와 관련 절차가 수록되어 있습니다. 이 안내서는 PDF 형식으로 설치 CD를 통해 제공됩니다.
- 참조 안내서 스캐너 청소 절차를 시각적으로 쉽게 설명합니다. 이 안 내서를 쉽게 참고할 수 있도록 스캐너 가까이 두십시오.
- 액세서리 *Kodak* 화이트 백그라운드 액세서리 반투명 또는 아주 얇은 문서를 스 캔해야 할 경우, 이 액세서리는 스캔 작업 중 검은 색 배경이 비추는 현상 을 줄여 주어 문서를 보다 희게 만들어 줍니다. 카탈로그 번호 892 7717
	- *Kodak* **A3 Flatbed** 액세서리 *Kodak* A3 Flatbed는 스캔 능력을 높여 주는 액세서리로서, 최대 11 x 17 인치(A3) 크기의 특수한 문서를 *Kodak* i1200/i1300 Plus 시리즈 스캐너로 스캔할 수 있도록 해 줍니다. 카탈로그 번호 179 6747

# 제품 상자에 포함된 내용

시작하기 전에 제품 상자를 열어 다음 내용을 확인하십시오.

- *Kodak* i1210 Plus, i1220 Plus, i1310 Plus 또는 i1320 Plus 스캐너
- 출력 용지함
- 선택 사양 출력 용지함 키트
- USB 2.0 케이블
- 전원공급장치
- AC 전원 코드 묶음
- 샘플 청소 키트
- 기본 안내 자료에 포함된 내용:
	- 설치 CD
	- 응용 프로그램 CD(포함 내용: ScanSoft PaperPort 및 ScanSoft OmniPage)
	- 보증/등록 용지
	- 인쇄된 사용자 안내서, 한국어
	- 인쇄된 정비보수 안내서, 한국어
	- 설치 안내서
	- 서비스 및 지원 연락처 정보 시트
	- 기타 인쇄물

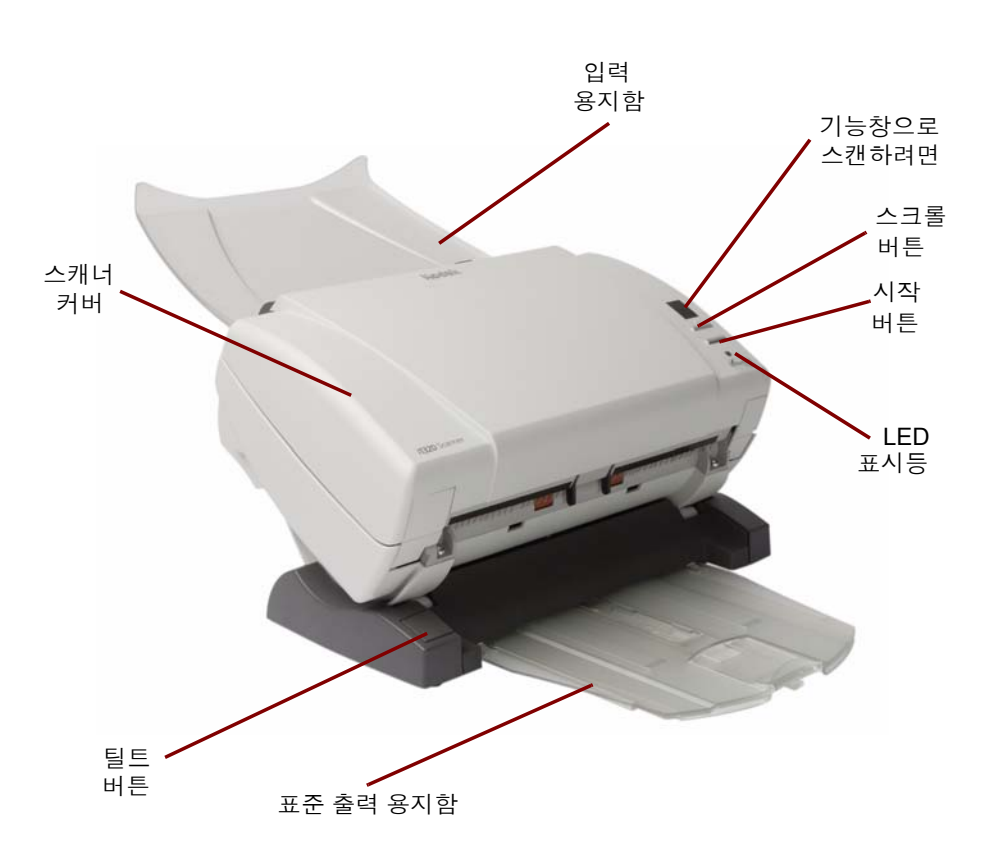

스캐너 커버 - 커버를 열면 이미징 영역, 급지 및 분리 모듈과 같은 내부 부 품에 접근할 수 있습니다.

틸트 버튼 - 스캐너를 아래쪽 또는 위쪽으로 돌릴 수 있게 합니다.

표준 출력 용지함 - 스캔한 문서가 출력됩니다. 5페이지 이하를 스캔할 때 이 용지함을 이용합니다. 그렇지 않을 경우 선택 사양 출력 용지함 키트 를 사용합니다.

입력 용지함 - 최대 75매까지 문서를 넣을 수 있습니다(20 lb./75 g/m<sup>2</sup>).

기능창 - 0부터 9까지 표시합니다. 이 숫자는 사전 정의된 기능에 해당합 니다. 오류가 발생할 경우 **E**가 표시됩니다.

스크롤 버튼 - 스캔 작업을 위해 사전 정의된 기능 또는 응용 프로그램을 선택 또는 스크롤할 수 있습니다.

시작 버튼 - 기능 창에 표시된 번호와 연결된 응용 프로그램을 실행합니다.

**LED** 표시등 - 점등 및 점멸을 통해 스캐너 상태를 나타냅니다.

- 녹색 표시등 점등: 스캔할 준비가 되었습니다
- 깜박이는 녹색 표시등: 스캔할 준비를 하고 있습니다.
- 깜박이는 적색 표시등: *스캐너 커버 열림*과 같은 오류를 나타내며, 기 능 창에도 이와 관련하여 "E"가 표시됩니다. 오류 코드 설명은 5장의 문제해결 부분을 참조하십시오.
- 참고: 시작 버튼, 스크롤 버튼 및 기능 창은 스마트 터치 기능과 함께 사 용됩니다.

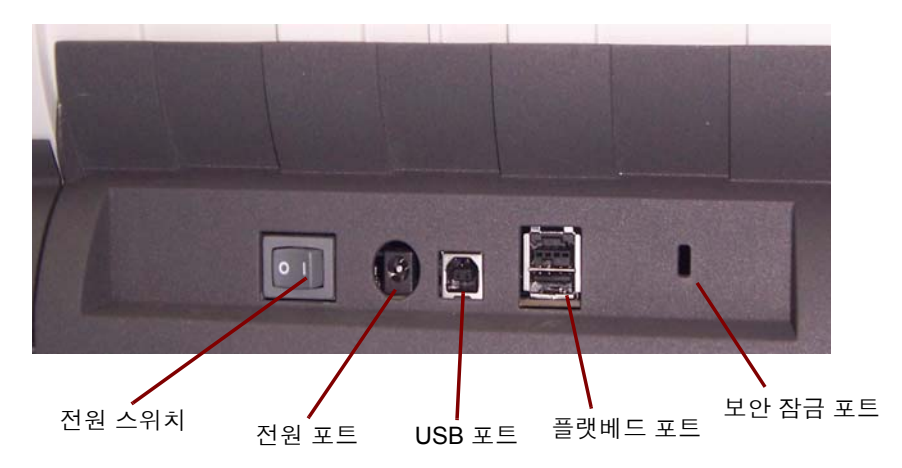

전원 스위치 - 스캐너를 켜고 끕니다.

전원 포트 - 전원 코드를 스캐너에 연결합니다.

**USB** 포트 - 스캐너를 PC에 연결합니다.

플랫베드 포트 - 플랫베드 액세서리를 스캐너에 연결합니다.

안전 잠금장치 포트 - 안전 잠금장치를 스캐너에 연결합니다. 표준형 안 전 잠금장치는 사무용품점에서 구입할 수 있습니다. 설치 절차는 안전 잠금장치와 함께 제공된 지침서를 참조하십시오.

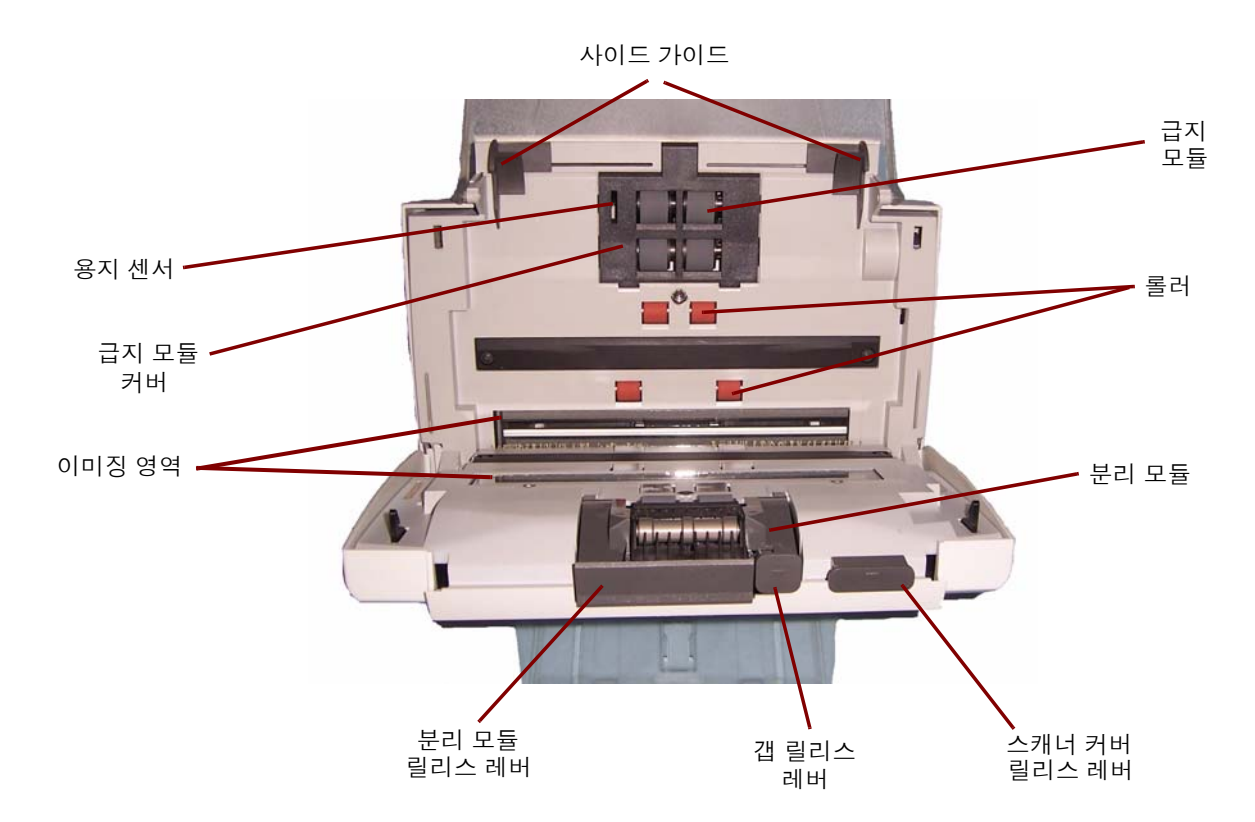

측면 가이드 - 스캔하는 문서의 크기에 맞추어 앞뒤로 조정할 수 있습니다.

용지 있음 센서 - 입력 용지함 안에 문서가 있는지 감지합니다.

급지 모듈 커버 - 급지 모듈 또는 급지 모듈 타이어를 청소하거나 교체하 려면 이 커버를 분리해야 합니다.

이미징 영역 - 최적의 이미지 품질을 위해 이미징 영역을 깨끗하게 유지 해야 합니다.

분리 모듈 릴리스 레버 - 청소 또는 교체를 위해 분리 모듈을 분리해야 할 경우 릴리스 레버를 아래로 내리십시오.

갭 릴리스 레버 - 특수한 처리가 필요한 문서(예: 심하게 찢어진 문서)에 대한 급지 모듈과 분리 모듈 사이의 간극을 수동으로 조정할 수 있습니다.

급지 모듈, 롤러 및 분리 모듈 - 문서를 매끄럽게 급지하고 문서의 다양한 크기, 두께 및 재질을 구분하는 역할을 담당합니다.

스캐너 커버 릴리스 레버 - 청소를 하거나 용지 걸림을 제거하기 위해 문 서 통로에 접근할 수 있도록 스캐너를 열 때 사용됩니다.

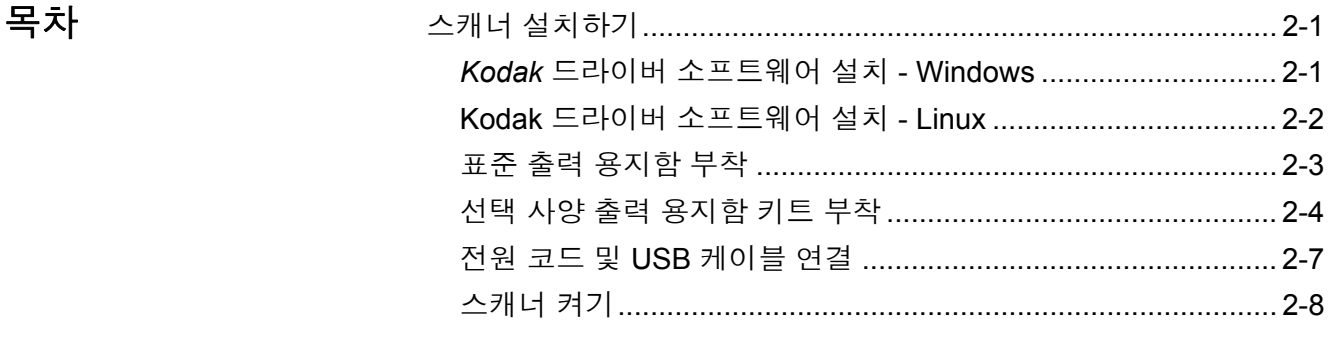

스캐너 설치하기 0 단원에서는 스캐너와 함께 제공되는 *설치 안내서*의 자세한 정보를 제 공합니다. 스캐너를 설치하려면 다음 절차를 순서대로 수행하십시오. 참고: 설치 안내서의 모든 절차를 이미 수행했으면 이 단원은 건너 뛰십 시오.

- *Kodak* 드라이버 소프트웨어 설치 **-** *Windows* 운영 체제 1. CD-ROM 드라이브에 *Kodak* i1200/i1300 Plus 시리즈 스캐너 설치 CD를 넣으십시오. 설치 프로그램이 자동으로 시작됩니다.
	- 참고: i1200/i1300 Plus 시리즈 스캐너에는 별도의 설치 CD가 있습니 다. 사용하는 스캐너에 맞는 CD를 선택하십시오.
	- 2. Install Scanner Software(스캐너 소프트웨어 설치)를 선택하십시오.

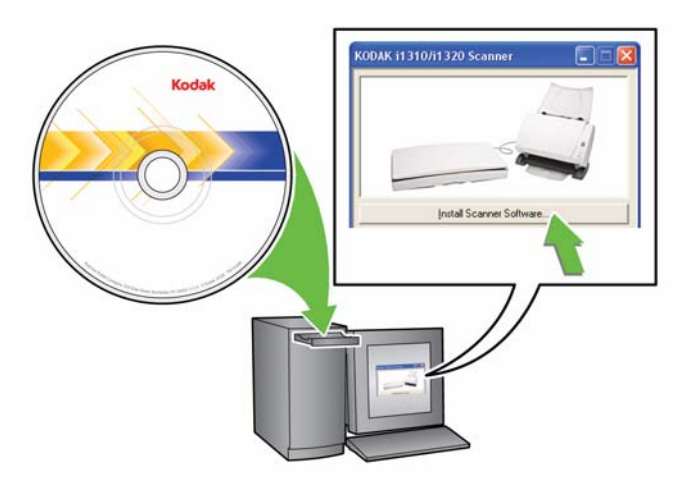

참고:

- 만일 CD가 자동 실행되지 않을 경우 데스크탑의 '내 컴퓨터' 아 이콘을 여십시오. CD-ROM 드라이브를 나타내는 아이콘을 두 번 클릭한 후 **Setup.exe**를 두 번 클릭하십시오.
- *Portions of this application are already installed(*이 응용 <sup>프</sup> 로그램의 일부가 이미 설치되어 있습니다*)*라는 메시지가 표시 되면 **Yes(**예**)**를 클릭해 설치 과정을 계속 진행하십시오. 이 스캐 너와 함께 공유하는 전에 설치한 *Kodak* 스캐너 소프트웨어가 업데이트됩니다.
- 3. Welcome(환영) 화면이 표시되면 **Next(**다음**)**를 클릭하십시오.
- 4. 소프트웨어 사용 계약 조건을 읽었고 이에 동의하면 **I Agree(**동의함**)** 을 클릭하십시오. 설치가 시작되고 몇 개의 진행 화면이 표시됩니다.
- 5. 설치가 완료되면 **Finish(**마침**)**를 클릭하십시오.
- 6. CD-ROM 드라이브에서 설치 CD를 제거하십시오.

*Kodak* 드라이버 소프트웨어 설치 **-** *Linux* 운영 체제 Linux 드라이버는 Kodak 웹 사이트에서 찾을 수 있습니다. 최신 Linux 드 라이버와 설치 절차는 www.Kodak.com/go/disupport를 참조하십시오.

스캐너를 PC에 연결하기 *전에* 드라이버 소프트웨어를 설치하십시오.

참고:

- 설치하는 운영 체제(Ubuntu, Fedora, 또는 SUSE)에 따라 다음 절차가 조금 다를 수 있습니다.
- *Kodak* 스캐너 소프트웨어에는 QT3가 필요합니다. 시스템에 설치되어 있는지 확인하십시오(Fedora: 응용 프로그램**>**추가**/**제거 소프트웨어).
- 이 소프트웨어를 설치하려면 수퍼유저여야 합니다.

표준 출력 용지함 장착하기 1. 출력 용지함을 중앙의 가이드를 따라 스캐너 플랫폼 아래로 밀어 넣 으십시오.

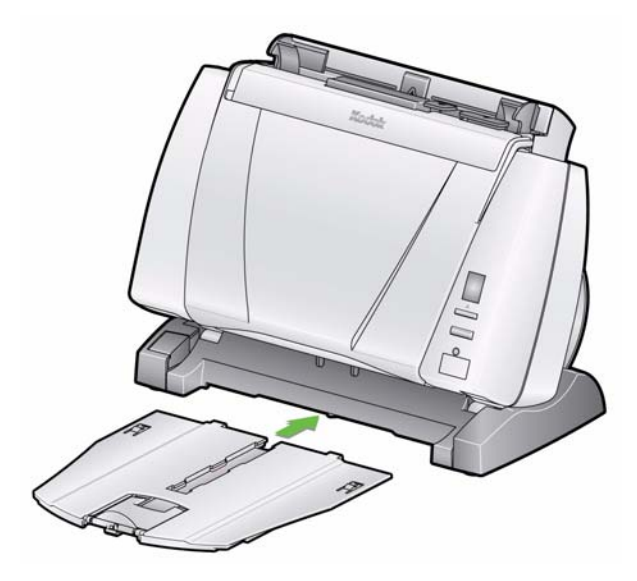

2. 제자리에 끼워지도록 뒤쪽 끝까지 밀어 넣으십시오.

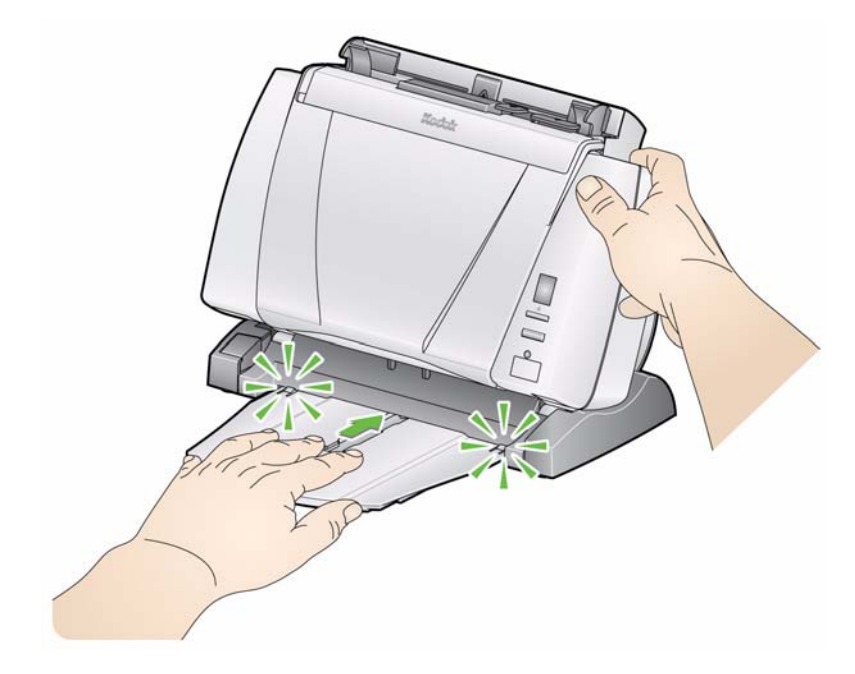

장착하기

선택 사양 출력 용지함 키트 *Kodak* i1200/i1300 Plus 시리즈 스캐너는 다음을 포함한 출력 용지함 키 트와 함께 배송됩니다. 출력 용지함 확장대, 걸개 및 클립. 이 출력 용지 함은 선택 사양이지만 대량 문서를 스캔할 때는 사용을 권장합니다.

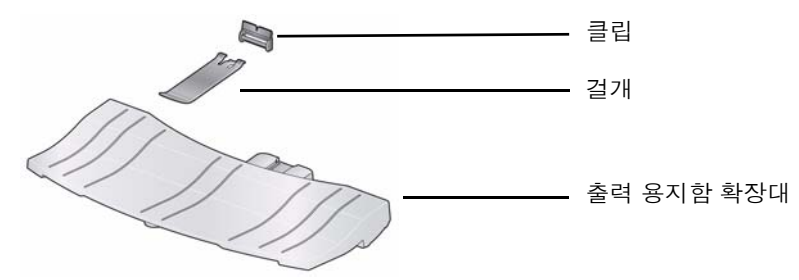

출력 용지함 키트를 설치하려면,

1. 두 개의 탭을 누르면서 출력 용지함을 당겨 스캐너 아래쪽에서 표준 출 력 용지함을 제거합니다.

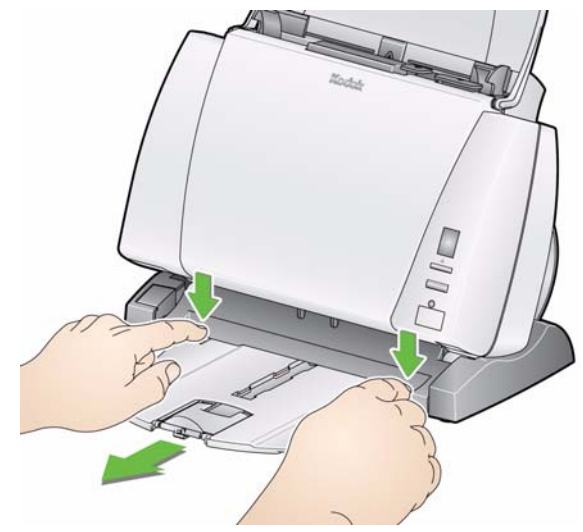

2. 틸트 버튼을 누른 채 스캐너 본체를 아래쪽을 향하도록 돌리십시오. 참고: 이 출력 용지함을 사용할 때 스캐너는 아래쪽을 향하고 있어야 합니다.

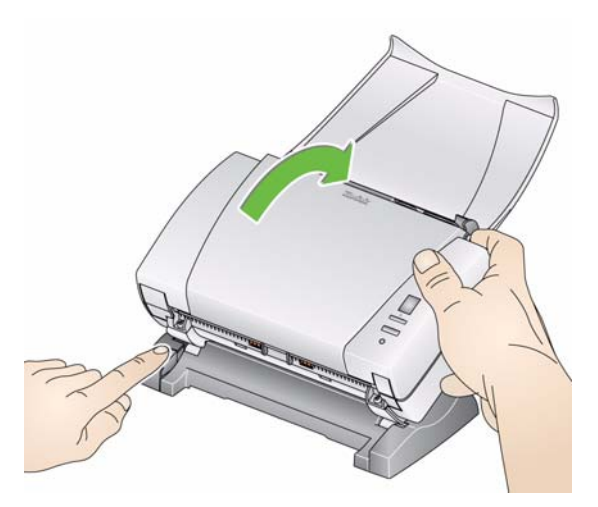

3. 그림과 같이 출력 용지함을 중앙의 가이드를 따라 스캐너 플랫폼 아 래로 밀어 넣고 제 자리에 고정될 때까지 밉니다.

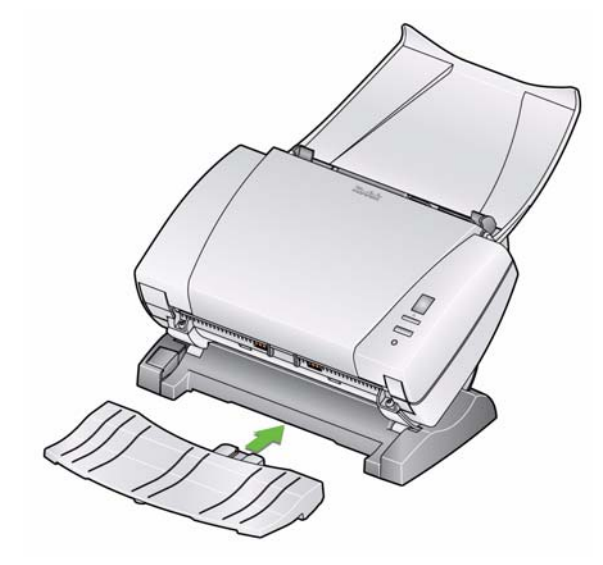

4. 클립을 스캐너 가운데의 슬롯 사이에 밀러 올려 제 자리에 끼웁니다.

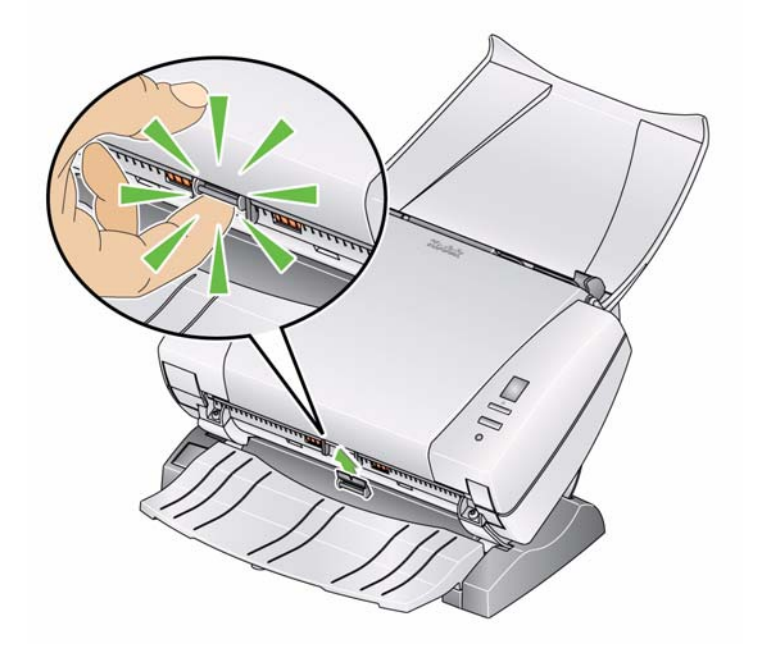

참고: 이 클립은 설치하고 나면 제거할 필요가 없습니다.

5. 걸개를 클립에 끼웁니다.

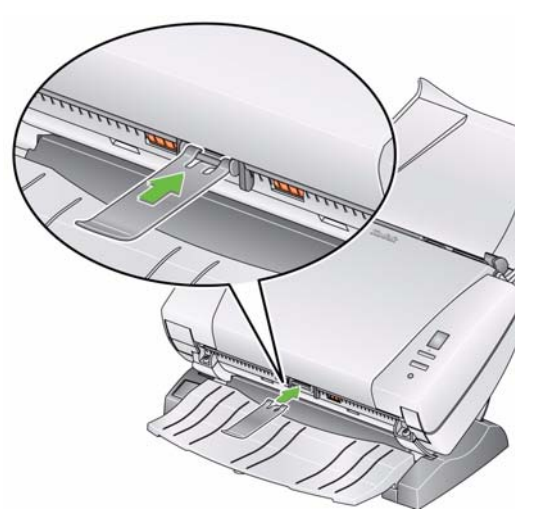

6. 표준 출력 용지함을 출력 용지함 확장대 아래로 밀어 넣고 제 자리에 고정될 때까지 밉니다.

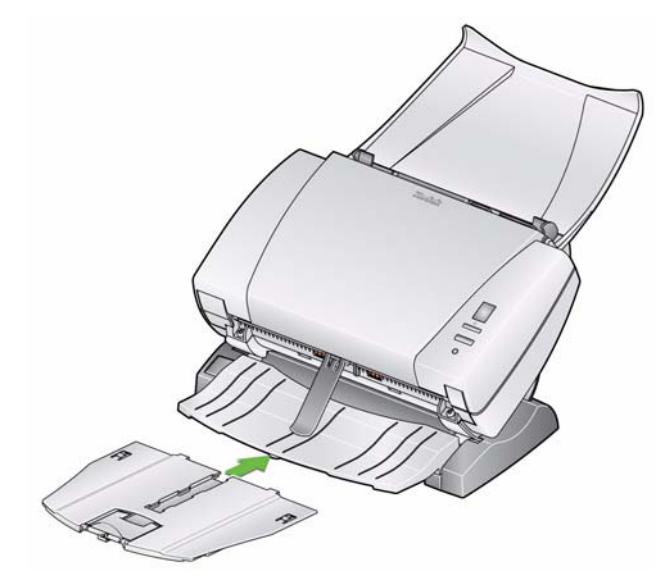

## 전원 코드 및 **USB** 케이블 연결 드라이버가 설치되면 전원 공급 장치와 전원 코드 및 USB 케이블을 스 캐너에 연결하십시오. 올바른 연결 방법은 아래 그림을 참조하십시오. 전원 콘센트가 스캐너로부터 1.52 m 이내에 있고 쉽게 접근할 수 있는지 확인하십시오.

- 1. 스캐너와 함께 포장되어 제공된 전원 코드 중 현지의 환경에 적합한 AC 전원 코드를 선택합니다.
- 2. 선택한 전원 코드를 전원 공급 장치에 연결합니다.

참고: 전원 코드가 전원 공급 장치에 견고하게 부착되도록 하십시오.

- 3. 전원공급장치의 출력 전원 코드를 스캐너의 전원 포트에 연결합니다.
- 4. 전원 코드의 다른 쪽 끝을 벽의 콘센트에 연결합니다.

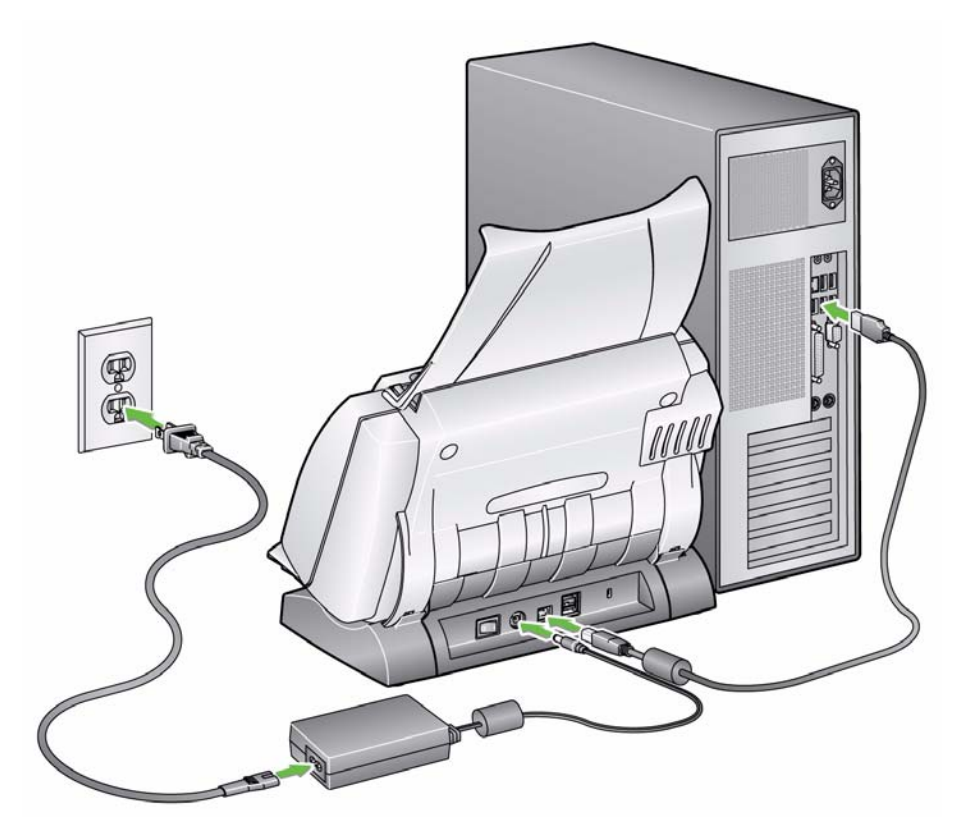

- 5. USB 케이블을 스캐너 뒤쪽에 있는 스캐너의 USB 포트에 연결하십 시오.
- 6. USB 케이블의 반대쪽 끝을 PC의 USB 포트에 연결하십시오.

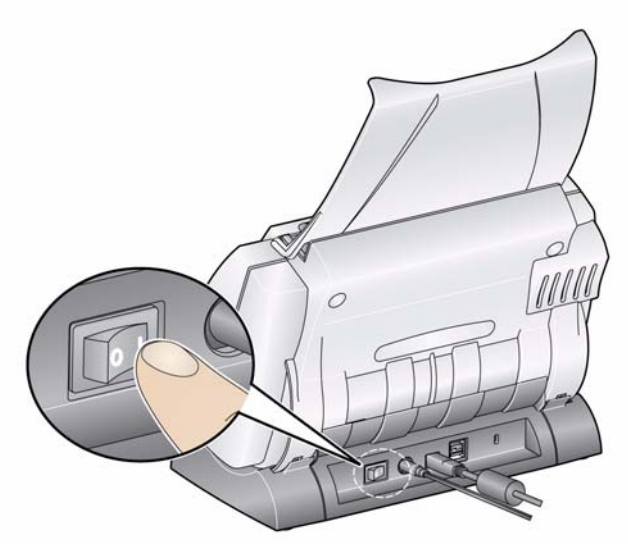

스캐너 전원을 켜면 스캐너 앞쪽의 녹색 표시등이 깜빡이고 스캐너가 일 련의 자체 테스트를 수행합니다.

운영 체제가 스캐너를 설치되어 있는 소프트웨어와 동기화하는 동안 기 다리십시오.

초기화가 끝나고 스캔할 준비가 완료되면 LED 표시등이 깜빡임을 멈추 고 녹색으로 계속 켜져 있습니다.

# **3** 스캔하기

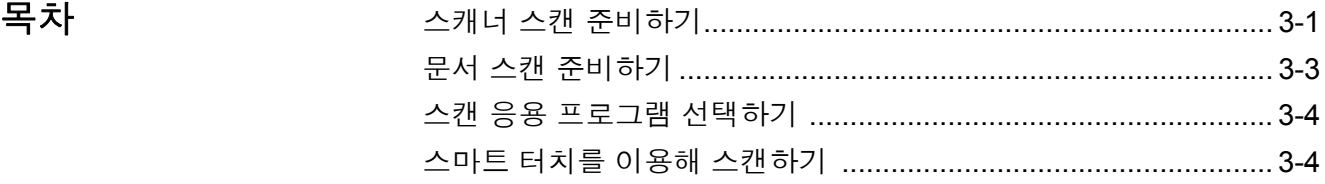

- 
- 스캐너 스캔 준비하기 1. 스캐너가 켜져 있고 스캔할 준비가 되었는지 확인합니다(녹색 표시 등 켜짐).
	- 중요*:* 틸트 기능을 사용할 때에는 스캐너 커버가 닫혀 있는지 확인하 십시오*.*

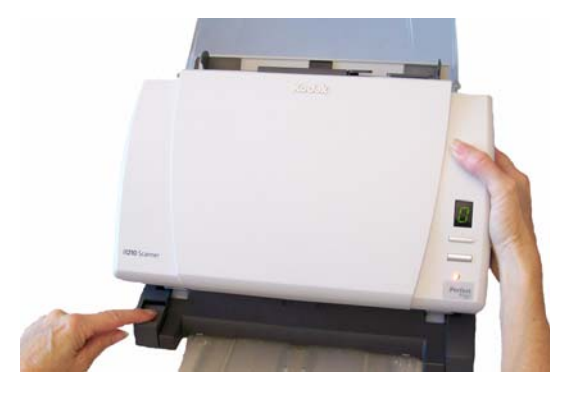

- 2. 원하는 스캐너 위치를 선택합니다.
	- 아래쪽**:** 이 위치는 가장 융통성 이 좋고 대부분의 스캔 작업에 사용됩니다. 틸트 버튼을 누른 후 스캐너를 사용자로부터 멀 리 돌리십시오.

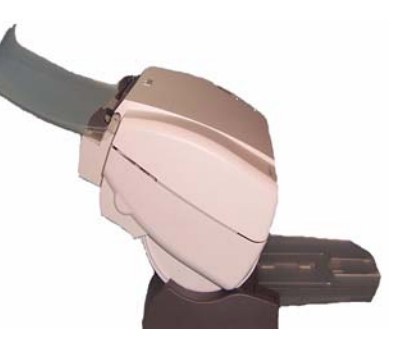

• 위쪽**:** 공간 제약이 많을 경우 이 위치를 이용합니다. 틸트 버튼 을 누른 후 스캐너를 사용자쪽 으로 돌리십시오.

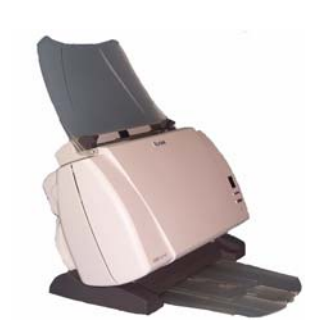

3. 스캔할 문서 크기에 맞게 사이드 가이드를 조정합니다(가이드를 안 팎으로 밈).

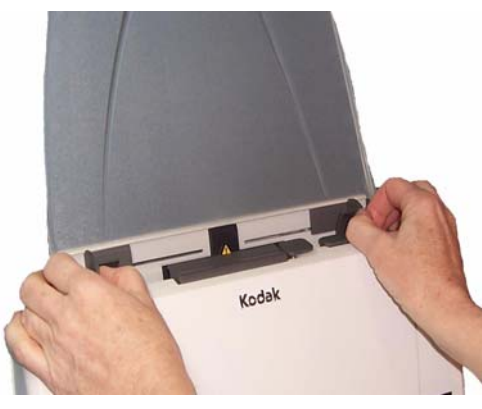

4. 입력 용지함을 조정합니다. 문서의 스캔은 입력 용지함이 열려 있는 상 태에서도 할 수 있고 닫혀 있는 상태에서도 할 수 있습니다. 문서를 일 괄 스캔하는 경우, 입력 용지함이 열린 상태에서 문서를 급지하십시오.

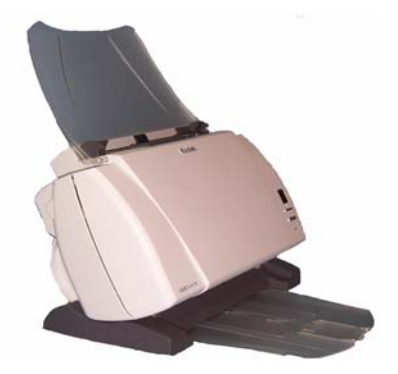

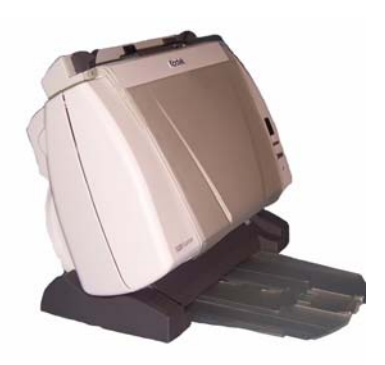

입력 용지함 **-** 열린 상태 입력 용지함 **-** 닫힌 상태

공간이 제한적인 관계로 입력 용지함을 닫은 상태에서도 한 번에 한 장씩 문서를 용이하게 급지할 수 있습니다.

- 5. 출력 용지함을 스캔 요구 사항에 맞게 조정합니다.
	- 표준 출력 용지함은 탁자에 평평하게 올려 놓을 수 있습니다. 몇몇 페이지를 동시에 스캔할 경우 이 위치가 적합합니다.

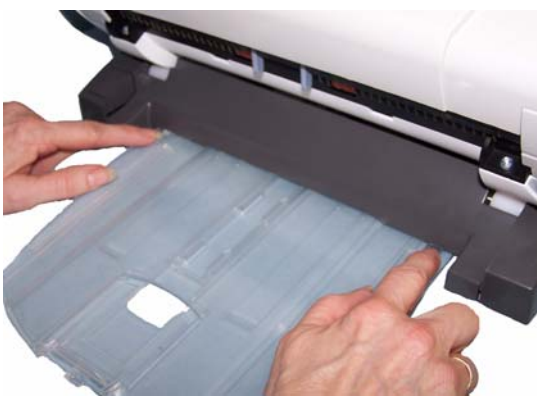

• 5페이지 이상을 스캔할 경우에는 출력 용지함 확장대를 사용할 경우 스캐너를 아래쪽으로 놓으십시오.

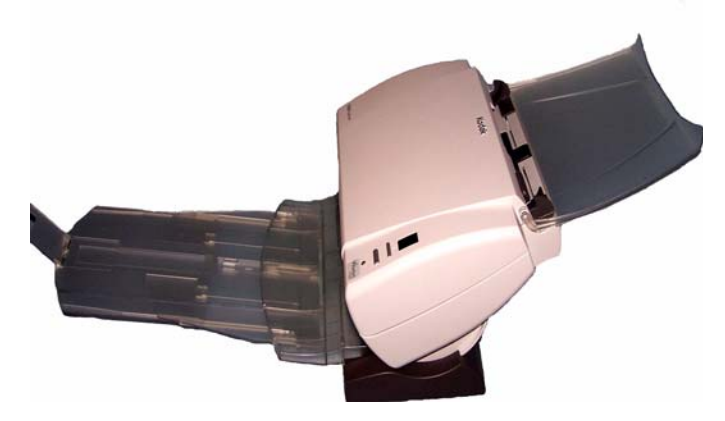

- 최대 14인치까지 문서 길이에 맞춰 출력 용지함을 확장할 수 있습 니다.
- 문서 스캔 준비하기 1. 모든 표준 용지 크기의 문서는 스캐너를 통해 손쉽게 급지됩니다. 스 캔을 할 문서를 구성할 때는 위쪽 가장자리를 정렬하고 입력 용지함 에 맞추어 문서를 쌓으십시오. 이렇게 해야 문서가 한 번에 하나씩 스 캐너로 급지됩니다.
	- 2. 스캔하기 전에 모든 호치키스 철심 및 클립을 제거하십시오. 문서에 호치키스 철심 및 클립이 남아 있으면 스캐너 및 문서가 손상될 수 있 습니다.
	- 3. 스캔을 시작하기 전에 용지의 잉크와 수정액은 완전히 말라야 합니다.
	- 4. 스캔하려는 문서를 스캐너의 입력 용지함에 넣습니다. 문서 앞쪽이 입력 용지함 반대쪽을 향하고 문서 맨 위쪽이 입력 용지함에 먼저 삽 입되도록 하십시오(아래 참조).

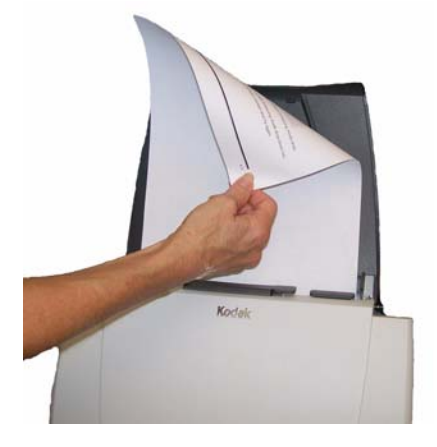

### 스캔 응용 프로그램 선 스마트터치 - Kodak은 다음과 같은 일반적인 스캔 작업을 빠르고 쉽게 택하기 수행할 수 있게 하는 스마트 터치 기능을 제공합니다.

- 고객과 교환하는 서신을 스캔하여 지사의 동료와 공유합니다.
- 인쇄된 보고서를 검색 가능한 PDF로 만듭니다.
- 송장을 스캔, 팩스 전송 및 인쇄합니다.
- 사진을 스캔해 프레젠테이션에 추가합니다.

사전 정의한 작업 바로 가기 9개를 사용할 수 있습니다. 임의의 바로 가 기를 수정하고 이름을 변경하여 사용자 정의 작업을 만들 수 있습니다. 또한 목적지에 보내기 전에 이미지를 미리 보고 쉽게 편집할 수도 있습 니다(확대/축소, 좌우 이동, 회전, 자르기 및 기타).

**ScanSoft PaperPort** - 이 소프트웨어를 사용해 문서를 스캔해 빠르게 찾고 사용하고 공유할 수 있는 파일로 정리합니다. PaperPort는 문서를 썸네일로 보여 주는 독특한 시각적 바탕화면 기능을 제공하며, 이를 이 용하면 정보를 쉽고 빠르게 탐색하여 찾을 수 있습니다.

**ScanSoft OmniPage** - 이 업무용 응용 프로그램은 종이 및 PDF 파일을 사용자가 편집, 검색 및 공유할 수 있는 전자 파일로 변환하기 위한 정확 한 문서 변환 기능을 제공합니다. OCR 엔진과 정교한 서식 지정은 텍스 트, 그래픽, 열 및 표를 완벽히 갖춘 원본과 똑같은 전자 문서를 만들어 줍니다.

참고: **Kodak** *드라이버 소프트웨어*를 설치했을 때 스마트 터치가 설치되 었습니다. 위의 스캔 응용 프로그램들 중 나머지는 스캐너와 함께 포함된 별도의 CD에서 제공됩니다. 응용 프로그램 설치 및 사용 방법에 대한 지침은 응용 프로그램 사용자 안내서를 참조하십시오.

### 스마트 터치를 이용해 스캔하기 다음 절차는 스마트 터치를 이용한 흑백 **PDF** 작성의 예입니다. 스마트 터치에 대한 자세한 내용은 설치 CD의 *스마트 터치용 사용자 안내서*를 참조하십시오.

- 1. 숫자 **6**이 기능 창에 표시될 때까지 스크롤 버튼을 누릅니다.
- 2. 시작 버튼을 누릅니다.

문서가 스캔되고 결과 이미지가 "내 문서" 아래 스마트 터치 디렉토리 의 Output 폴더에 저장됩니다.

# 4 정비보수

 $\mathbf{r} = \mathbf{r}$ 

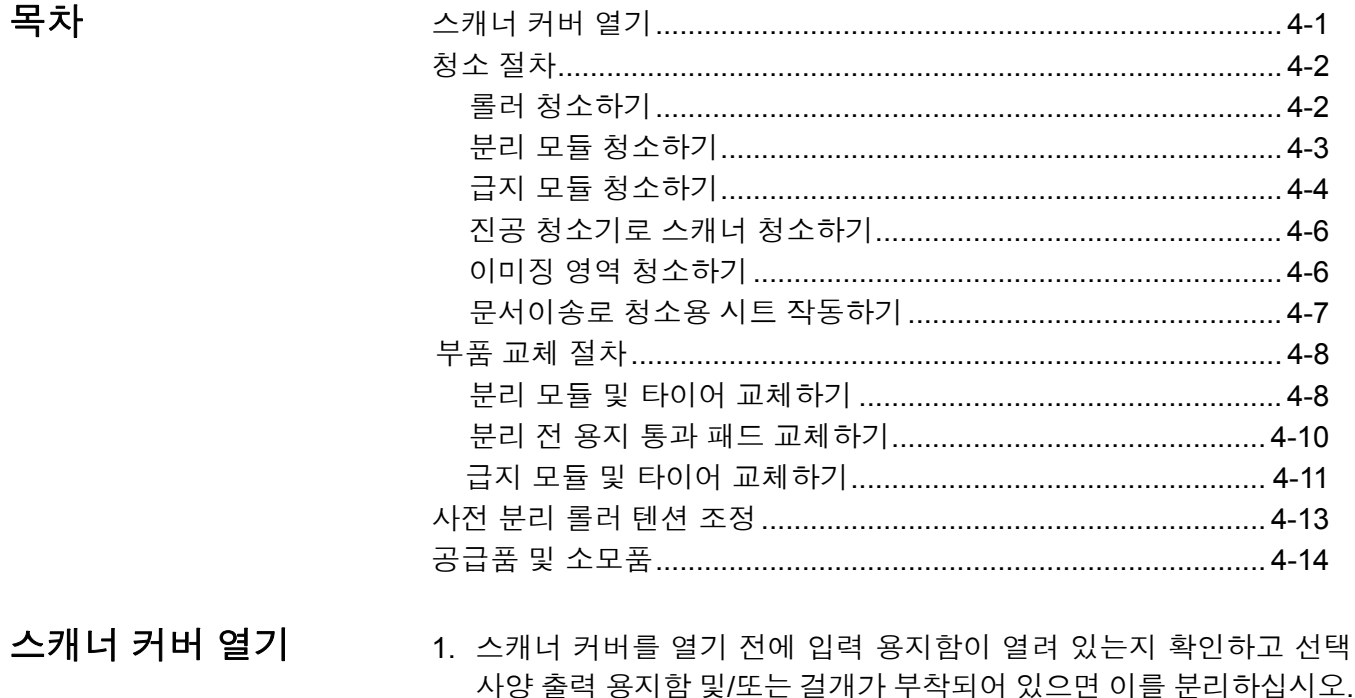

 $\sim$ 

2. 스캐너 커버 릴리스 레버를 누른 채로 스캐너 커버를 아래로 밀어 내 리십시오.

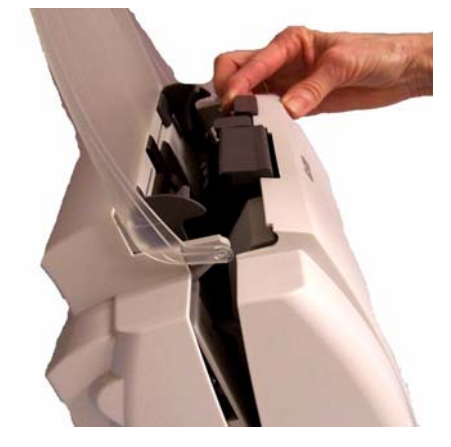

3. 스캐너 청소 또는 부품 교체를 마쳤으면 양 손으로 스캐너 커버를 닫 습니다.

청소 절차 ٢٠٠٠٠ ٢개서는 정기적으로 청소해야 합니다. 문서가 잘 급지되지 않거나, 여 러 문서가 동시에 급지되거나, 이미지에 줄무늬가 나타나면 스캐너를 청 소할 시기가 된 것입니다. 이 장 끝부분에 나오는 "공급품 및 소모품" 단 원에서는 스캐너를 청소하기 위해 필요한 공급품 목록을 제공합니다.

> 중요*: Kodak* 부품 서비스를 통해 제공되는 것과 같은 비인화성 클리너 만 사용하십시오*.* 가정용 클리너를 사용하지 마십시오*.*

표면이 주변 온도 정도로 식은 후에 사용하십시오*.* 뜨거운 표면에 클리너를 사용하지 마십시오*.*

적절히 환기시키십시오*.* 좁은 곳에서 세정제를 사용하지 마십시오*.* 참고:

- 청소 절차를 시작하기 전에 전원을 차단하십시오.
- 정비보수를 실시한 후에는 비눗물로 손을 닦으십시오.
- 
- 롤러 청소하기 ٢٠٠٠ 1. 스캐너 커버를 엽니다.
	- 2. 롤러 청소용 패드를 사용하여 급지 롤러를 좌우로 닦아냅니다. 급지 롤러를 회전하여 전체 표면을 청소합니다.

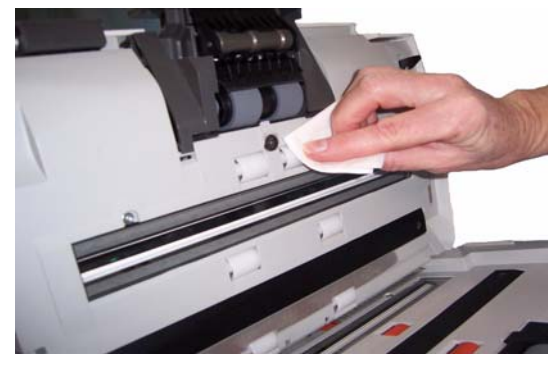

- 중요*:* 롤러 청소용 패드에는 안구 자극을 유발할 수 있는 *SLES(Sodium Lauryl Ether Sulfate)*가 포함되어 있습니다*.* 자세한 내용은 *MSDS* 를 참조하십시오*.*
- 3. 보풀이 없는 천으로 롤러의 물기를 닦아냅니다.

분리 모듈 청소하기 ٢٠٠٠ 분리 모듈을 스캐너로부터 분리해야만 최고의 청소 효과를 얻을 수 있습 니다.

> 참고: 분리 모듈을 분리 또는 청소할 때에는 입력 용지함을 분리해야만 분리 모듈에 접근하기 용이할 수도 있습니다. 입력 용지함을 분리 하려면 입력 용지함을 왼쪽 또는 오른쪽으로 부드럽게 밀어 핀이 슬롯에서 빠지도록 한 후, 입력 용지함을 들어 올려 빼 냅니다.

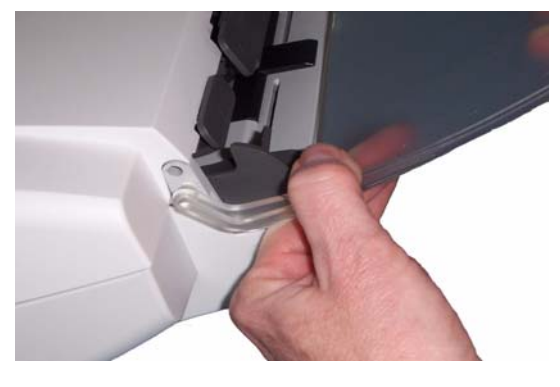

1. 분리 모듈을 위로 밀어서 제자리에서 빼냅니다.

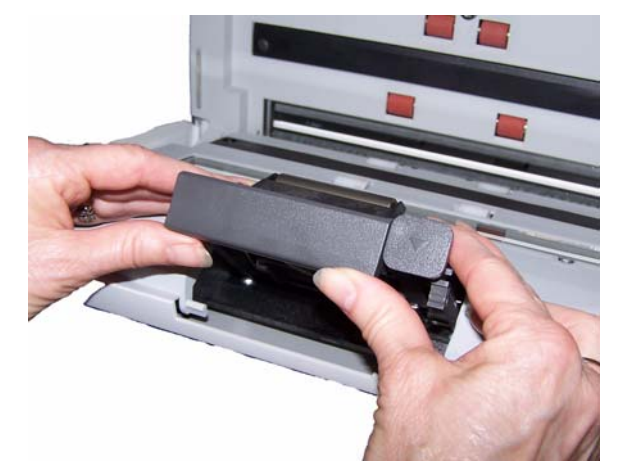

2. 분리 모듈 타이어를 손으로 돌리면서 롤러 청소용 패드를 이용해 닦 아 줍니다.

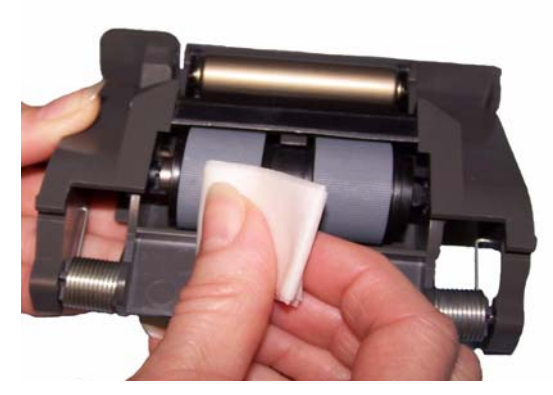

3. 분리 모듈을 검사합니다.

만일 분리 모듈 타이어에 마모의 흔적이 보일 경우, 타이어 또는 분리 모듈을 교체해야 합니다. 자세한 내용은 "부품 교체 절차"를 참조하 십시오.

4. 탭을 슬롯에 맞춰 정렬하고 제 위치에 끼워 분리 모듈을 삽입합니다.

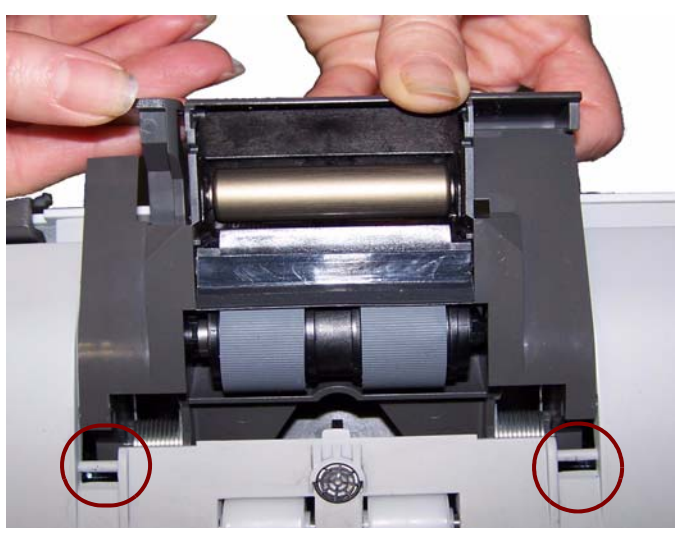

급지 모듈 청소 ٢٠٠٠ ٢٠٠٠ 참고: 급지 모듈 주위에서 분리 및 청소 작업을 할 때에는 용지 센서를 손 상시키지 않도록 주의하십시오.

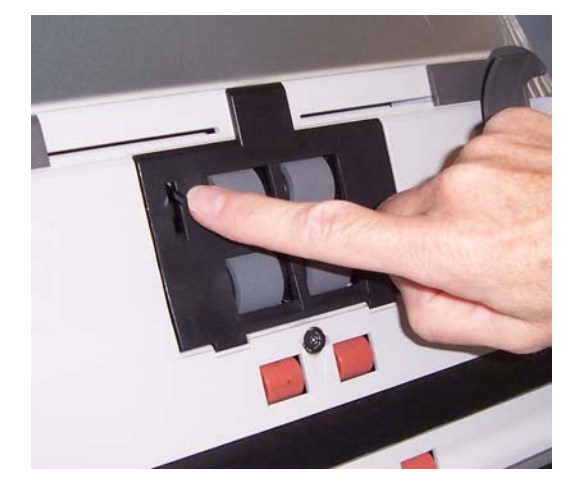

1. 급지 모듈 커버 가장자리의 위로 솟은 부분을 당기면서 들어 올려 빼 내십시오.

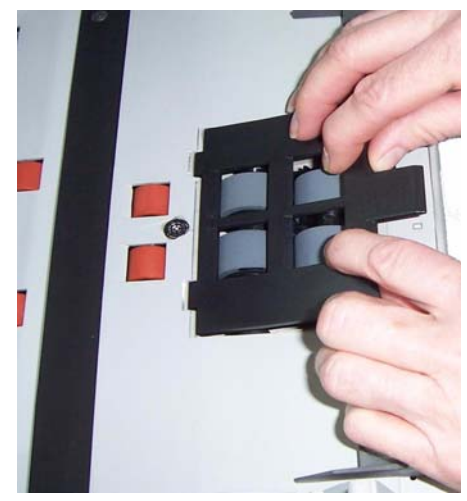

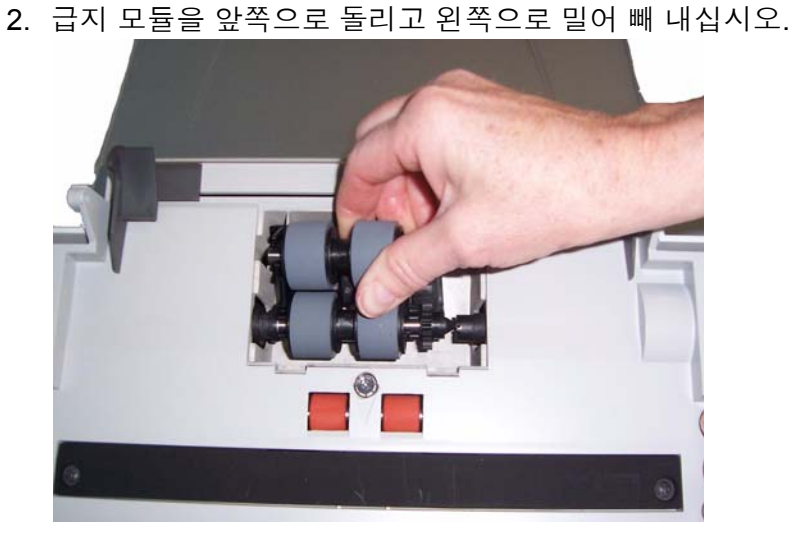

3. 급지 모듈 타이어를 손으로 돌리면서 롤러 청소용 패드를 이용해 닦 아 줍니다.

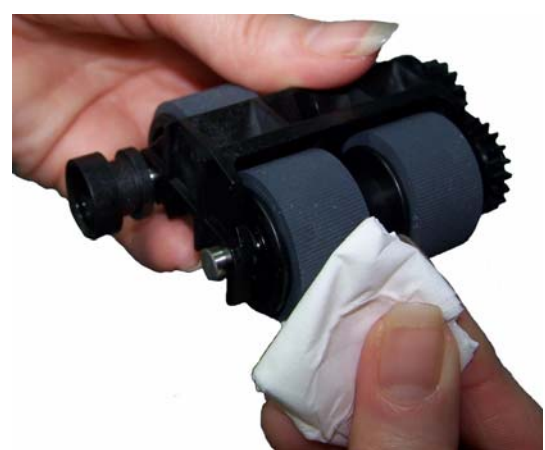

4. 급지 모듈을 검사합니다.

만일 급지 모듈 타이어에 마모의 흔적이 보일 경우, 타이어 또는 급지 모듈을 교체해야 합니다. 자세한 내용은 "부품 교체 절차"를 참조하 십시오.

5. 진공 청소기 또는 청소용 패드를 사용하여 먼지와 파편을 급지 모델 주변에서 제거합니다.

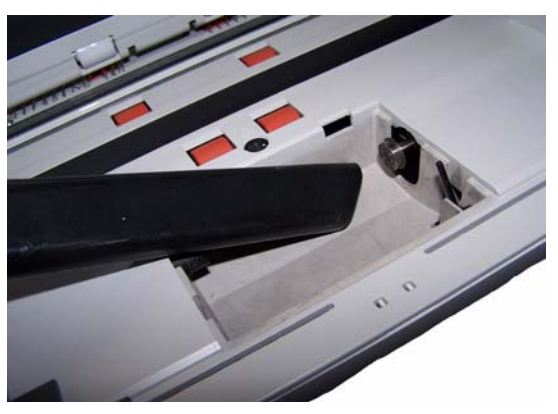

6. 핀을 정렬하고 왼쪽 방향으로 밀어 급지 모듈을 제 자리에 다시 설치 합니다. 기어가 정렬되고 걸림 소리와 함께 제 자리에 장착되었는지 확인하십시오. 급지 모듈을 원래 위치로 밀어 넣습니다.

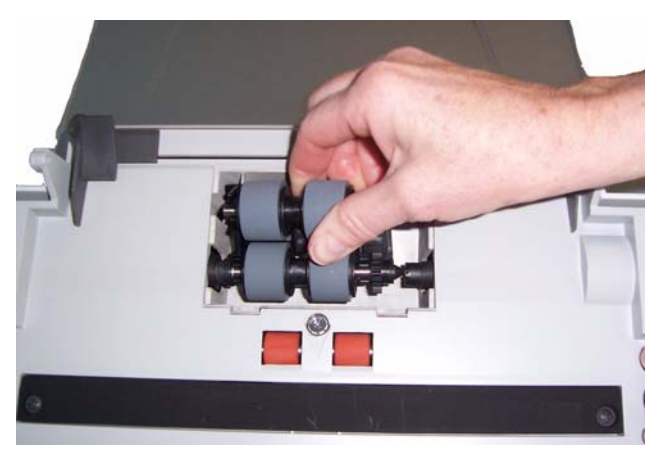

- 7. 급지 모듈 커버를 제자리에 다시 끼웁니다. 탭을 슬롯에 맞추고 제자 리로 들어가도록 누르면 됩니다.
- 진공 청소기로 스캐너 청소하기 이미징 영역을 청소하기 전에 스캐너 내부를 진공 청소하여 먼지와 부스 러기를 제거할 것을 권장합니다.
- 이미징 영역 청소하기 1. 정전기 제거용 헝겊으로 위, 아래의 이미징 영역을 닦습니다. 청소할 때 이미징 영역이 긁히지 않게 주의하십시오.
	- 중요*:* 정전기 제거제에는 눈에 자극을 일으키고 피부 건조를 유발하는 이소프로파놀이 포함되어 있습니다*.* 정비보수를 실시한 후에는 비 눗물로 손을 닦으십시오*.* 자세한 내용은 *MSDS*를 참조하십시오*.*

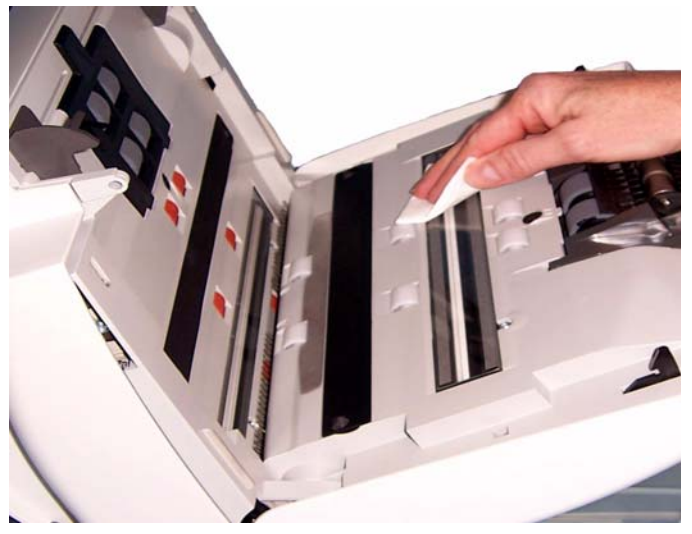

- 2. 재사용이 가능한 광학 청소용 패드를 사용하여 위, 아래 이미징 영역 에 있는 줄무늬를 닦으십시오.
- 3. 청소가 끝나면 양 손으로 스캐너 커버를 덮습니다.

### 문서이송로 청소용 시트 작동 1. 문서이송로 청소용 시트에서 포장을 제거합니다.

하기

- 2. 클리닝 시트에 맞게 사이드 가이드를 조정합니다.
- 3. 세로 방향으로 문서이송로 클리닝 시트를 입력 용지함에 넣습니다(접 착면이 사용자를 향하도록).
- 4. 스캔 응용 프로그램을 사용하여 문서이송로 스캐닝 시트를 스캔합니 다.
- 5. 문서이송로 클리닝 시트가 스캔되면 뒤집어서(접착면이 입력 용지함 을 향함) 다시 스캔합니다.
- 6. 스캐너 커버를 열고 보풀이 없는 헝겊으로 이미징 영역을 닦습니다.
- 7. 양 손으로 스캐너 커버를 닫습니다.
- 8. 화질을 점검합니다.
- 9. 필요하면, 잔류물이 롤러에서 모두 없어질 때까지 이 절차를 반복합 니다.
- 참고: 문서이송로 청소용 시트가 매우 더러워지면 버리고 새 것을 사용 합니다.

부품 교체 절차 *Kodak* 스캐너에는 다양한 범위의 문서 유형, 크기 및 두께를 급지할 수 있는 교체용 타이어가 사용됩니다. 타이어 수명과 성능은 고객이 어떤 문서를 스캔하는지, 문서 경로 및 타이어 청소를 얼마나 자주 하는지, 그 리고 타이어 교체 권장 일정을 잘 준수하는지 등에 따라 달라질 수 있습 니다. 일반적인 타이어 수명은 대략 125,000페이지입니다. 사용 수치는 보증되지 않습니다. 고객 작동 환경, 문서 종류, 스캔하는 문서 상태 및 권장되는 클리닝 및 교체 절차 미준수 등에 의해 소모품의 수명이 달라 질 수 있습니다. 클리닝 절차를 준수해도 해결되지 않는 복수 급지 및 멈 춤의 증가 또는 공급 장치 성능 저하 등이 나타나면 타이어를 교환해야 합니다.

참고:

- 교체 절차를 시작하기 전에 전원을 차단하십시오.
- 무탄소 용지 또는 신문 용지와 같은 특정 용지 유형을 사용하거나, 규 칙적으로 청소하지 않거나, 비권장 세제 용제를 사용하면 롤러 수명이 단축될 수 있습니다.
- 분리 모듈 및 타이어 교체하기 1. 분리 모듈을 위로 밀어서 제자리에서 빼냅니다.

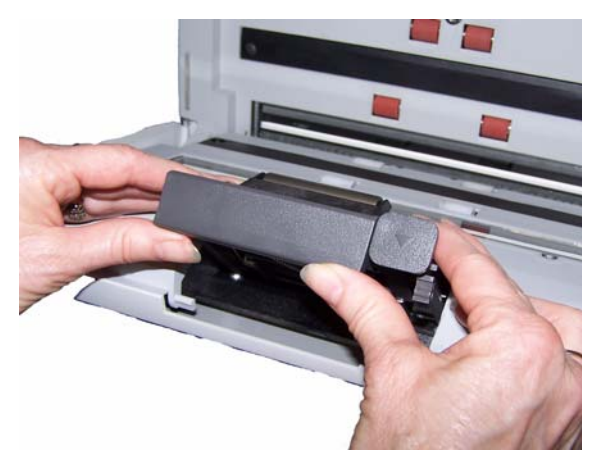

• 분리 모듈을 교체할 경우 탭을 슬롯에 맞추고 제 자리에 올 때까지 밀어 새 분리 모듈을 끼웁니다.

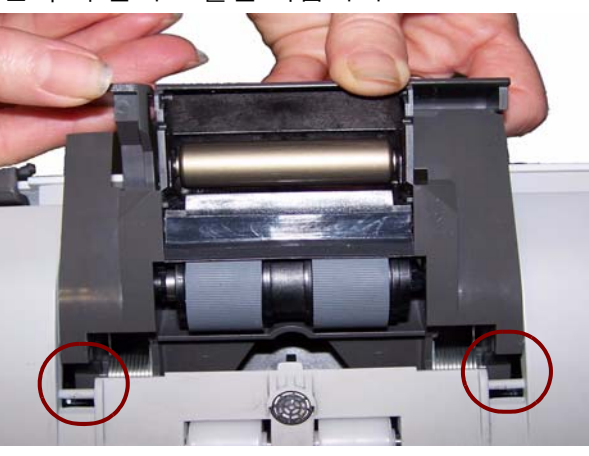

• 타이어를 교체하는 경우, 2단계로 가십시오.

2. 분리 모듈을 들어 올리고 릴리스 레버를 뒤쪽으로 돌려 분리 롤러에 접근할 수 있도록 합니다.

주의 사항**:** 릴리스 레버에는 스프링이 장착되어 있기 때문에 제 자리에 붙잡고 있지 않을 경우 튀어 나올 수 있으므로 주의해야 합니다**.**

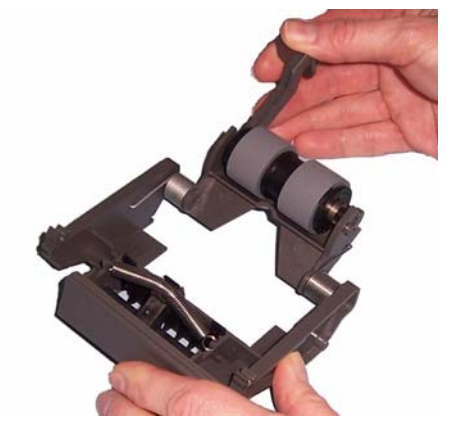

3. 분리 롤러를 분리 모듈 하우징으로부터 분리합니다.

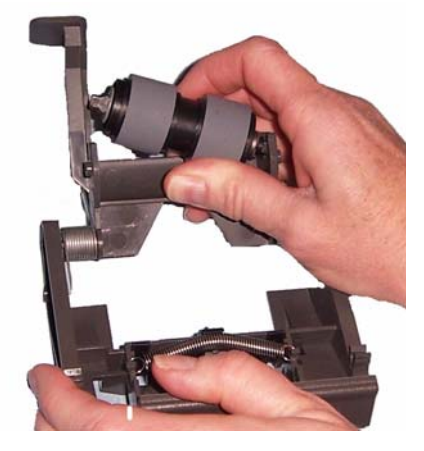

4. 각 타이어가 코어에서 빠져 나오도록 밀어서 분리해 냅니다.

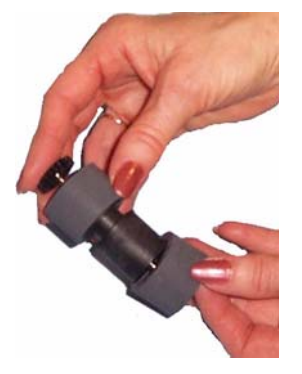

- 5. 코어 위로 부드럽게 당겨 각 새 타이어를 설치합니다. 중요*:* 타이어가 찢어질 수 있으니*,* 너무 잡아 늘이지 마십시오*.*
- 6. 분리 모듈 하우징 내부의 분리 롤러를 다시 설치합니다. 분리 롤러가 걸림 소리와 함께 제 자리에 들어 맞았는지 확인합니다.
- 7. 탭을 슬롯에 맞춰 정렬하고 제 위치에 끼워 분리 모듈을 다시 설치합 니다.

하기

- **분리 전 용지 통과 패드 교체** 1.앞에서 설명한 "분리 모듈 및 타이어 교체하기"의 단계에 따라 스캐 너에서 분리 모듈을 제거합니다.
	- 2. 양손으로 분리 모듈을 잡고 분리 모듈 뒷면에서 약간 튀어나온 두 개 의 측면 탭을 찾습니다.

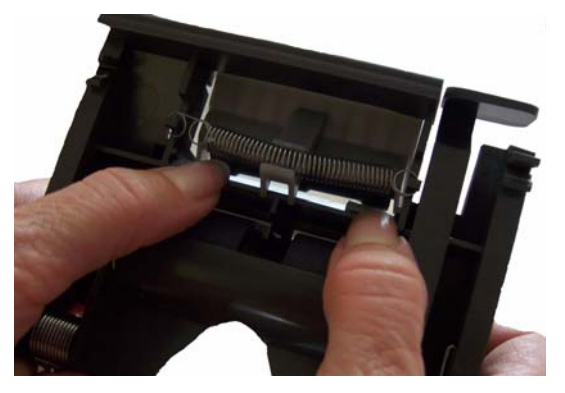

- 3. 사전 분리 패드가 분리 모듈의 앞쪽에서 약간 튀어나올 때까지 측면 탭을 누릅니다.
- 4. 사전 분리 패드를 잡고 분리 모듈에서 잡아당겨 빼냅니다.

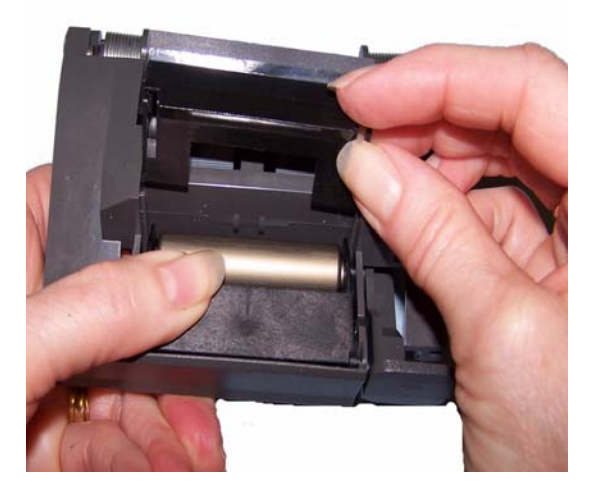

- 5. 사용한 패드를 버리십시오.
- 6. 새로운 사전 분리 패드의 측면 탭을 분리 모듈의 슬롯에 맞춥니다.
- 7. 사전 분리 패드 날개판이 분리 모듈 타이어에 가볍게 닿을 때까지 사 전 분리 패드를 슬롯에 꽉 밀어 넣습니다.
- 8. 탭을 슬롯에 맞춰 정렬하고 제 위치에 끼워 분리 모듈을 다시 설치합 니다.

급지 모듈 및 타이어 교체하기 참고: 용지 센서는 급지 모듈의 우측에 있습니다. 급지 모듈 주위에서 분 리 및 청소 작업을 할 때에는 용지 센서를 손상시키지 않도록 주의 하십시오.

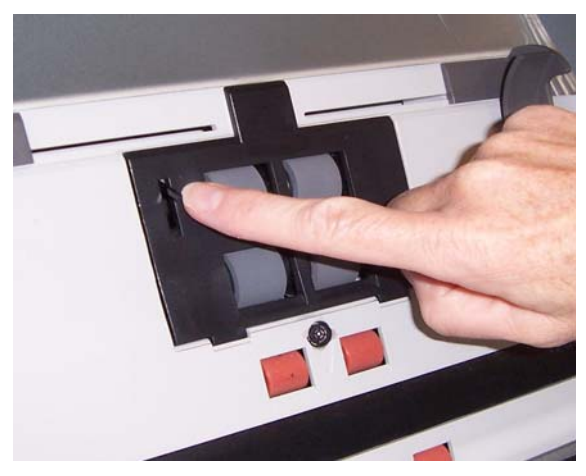

1. 급지 모듈 덮개 탭을 들어 올려 원래 위치에서 제거합니다.

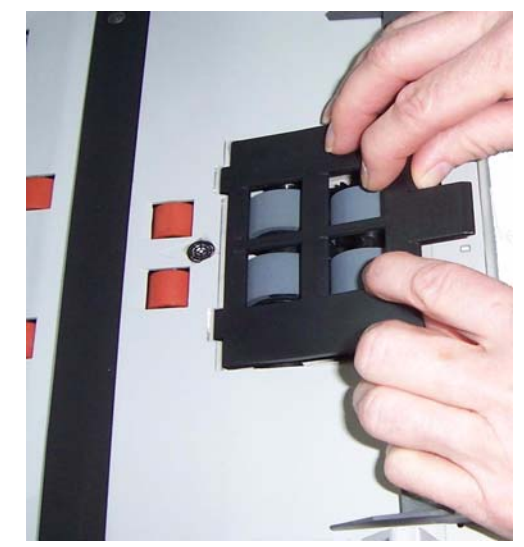

2. 급지 모듈을 앞쪽으로 돌리고 왼쪽으로 밀어 빼 내십시오.

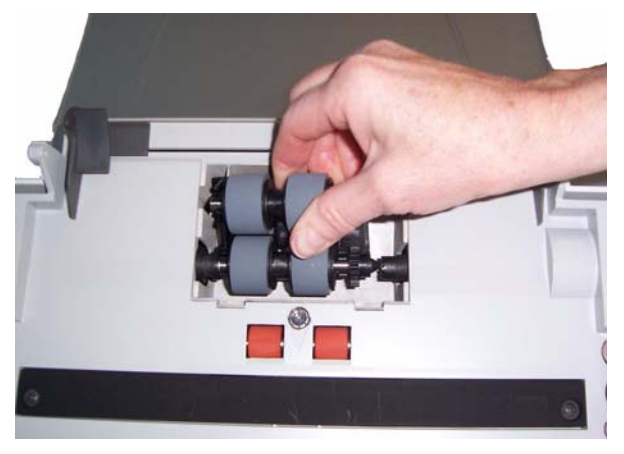

- 급지 모듈을 교체할 경우 핀을 정렬하고 왼쪽 방향으로 밀어 새 급 지 모듈을 제 자리에 끼웁니다. 기어가 정렬되고 딸깍하는 소리와 함께 제 자리에 장착되었는지 확인한 뒤 단계 8로 넘어 가십시오.
- 타이어를 교체하는 경우, 3단계로 가십시오.
- 3. 코어 구성품 중 한 개를 들어 올린 후 분리해 냅니다.

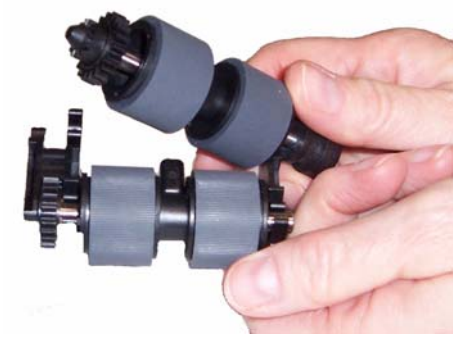

4. 각 타이어가 코어에서 빠져 나오도록 밀어서 분리해 냅니다.

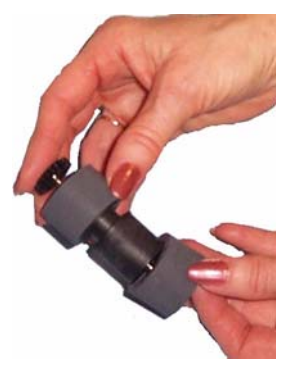

5. 코어 위로 부드럽게 당겨 각 새 타이어를 설치합니다. 중요*:* 타이어가 찢어질 수 있으니*,* 너무 잡아 늘이지 마십시오*.* 6. 급지 모듈의 코어 어셈블리도 교체합니다. 코어가 급지 모듈 하우징에 정확히 들어 맞도록 샤프트를 오른쪽 또는 왼쪽으로 밀어 주어야 할 수도 있습니다.

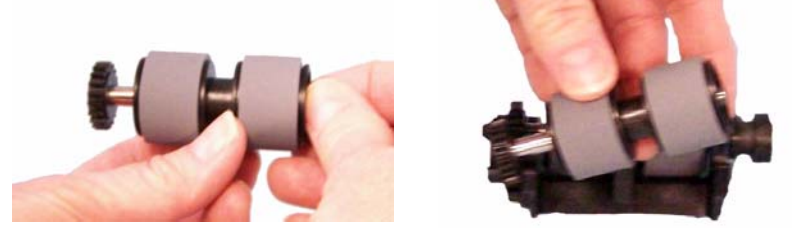

- 7. 다른 코어 어셈블리에 대해 설명한 상기의 교체 부품 절차를 반복하 십시오.
- 8. 급지 모듈을 다시 설치합니다.
- 9. 탭을 슬롯에 정렬시키고 급지 모듈 커버를 제 자리에 들어 맞을 때까 지 아래로 밀어 내려 급지 모듈 커버를 다시 설치합니다.

# 사전 분리 롤러 텐션 조정

다중급지 또는 문서가 걸렸을 경우 사전 분리 롤러 텐션을 조정해야 합 니다.

- 1. 앞에서 설명한 "분리 모듈 및 타이어 교체하기"의 단계에 따라 스캐 너에서 분리 모듈을 제거합니다.
- 2. 분리 모듈에서 스프링을 찾습니다.

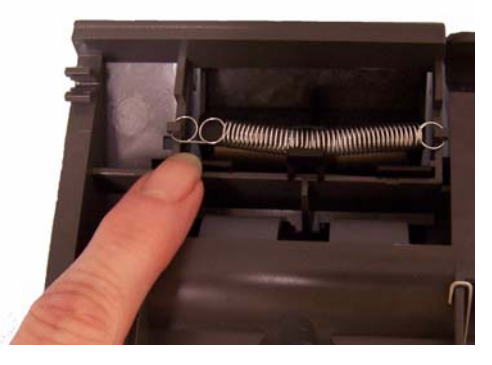

3. 홀더에서 스프링을 들어 올려 텐션을 조정하려는 방향, 왼쪽이나 오 른쪽으로 움직입니다.

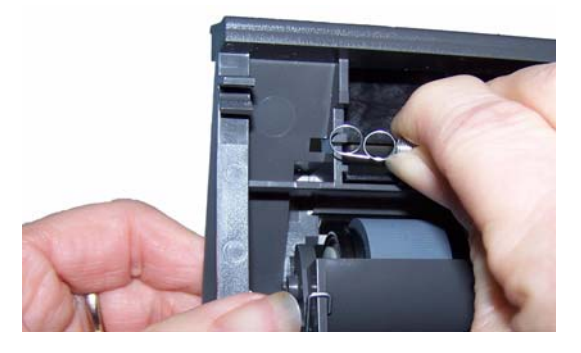

4. 끝났으면 탭을 슬롯에 맞춰 정렬하고 제 위치에 끼워 분리 모듈을 다 시 삽입합니다.

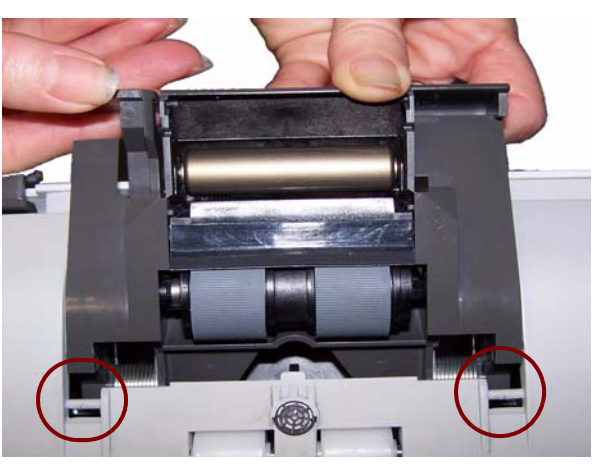

공급품 및 소모품 ~ 소모품을 주문하려면 스캐너 공급업체에 문의하십시오.

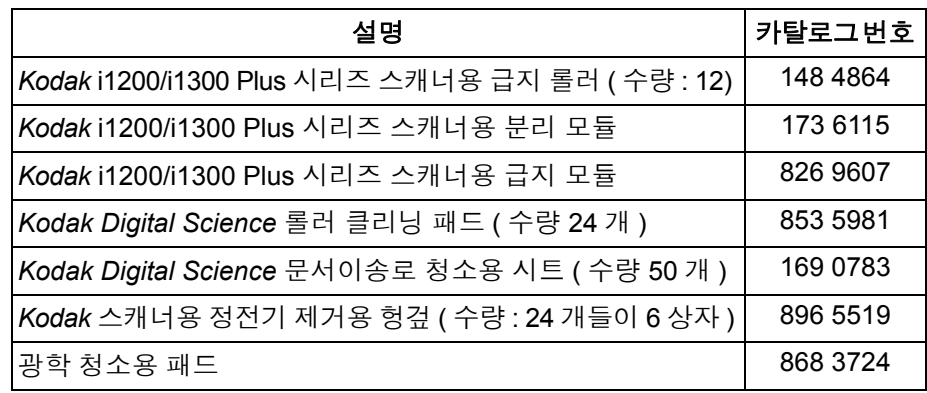

참고: 항목 및 카탈로그 번호는 변경될 수 있습니다.

# 부록 **A** 제품 사양

이 부록에서는 스캐너 제품 사양과 시스템 요구 사항을 알려 드립니다.

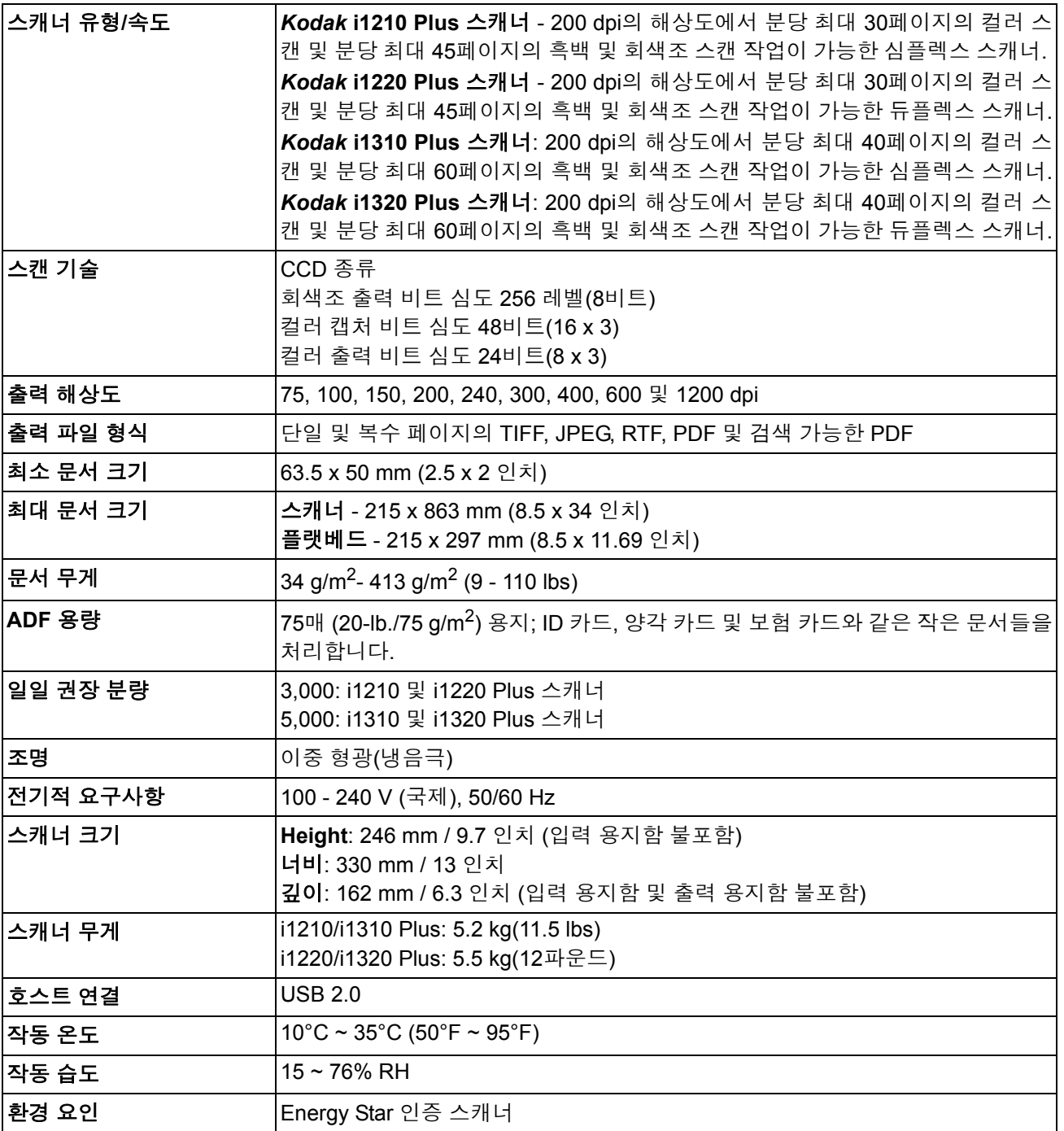

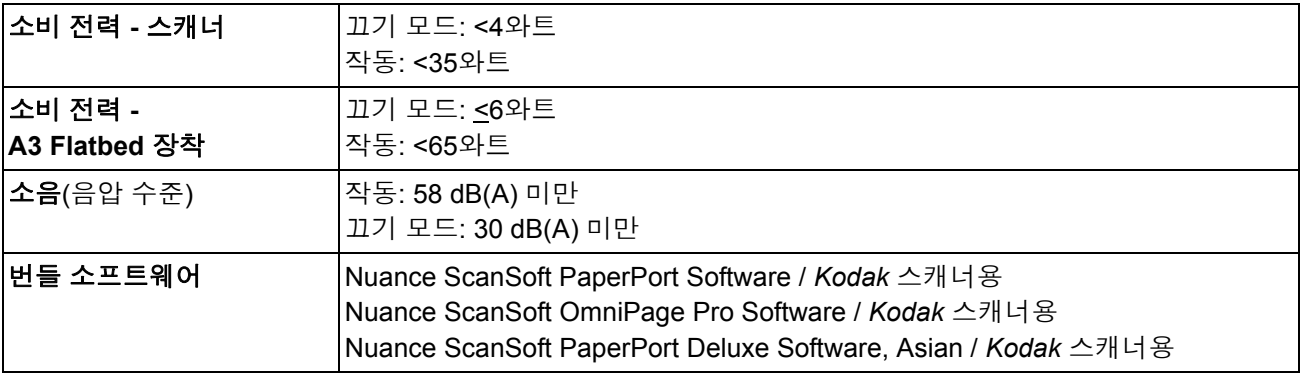

시스템 요구 사항 다음은 *Kodak* i1200/i1300 Plus 시리즈 스캐너를 작동할 때 필요한 최소 권장 시스템 구성입니다.

- 권장 프로세서 및 메모리:
	- 최대 400 dpi 해상도에서 최대 660 mm(26 인치) 길이의 문서를 스 캔할 때: Core-2 Duo, 2 GHz/코어 프로세서, 2GB RAM
	- 더 긴 문서/더 높은 해상도: Core-2 Duo, 2 GHz/코어 프로세서, 3GB RAM
	- Windows  $7(x64 \text{H} \equiv)$ 
		- 최대 400 dpi 해상도, 최대 660 mm(26 인치) 길이의 문서를 스 캔할 때: Core-2 Duo, 2 GHz/코어 프로세서, 2GB RAM
		- 더 긴 문서/더 높은 해상도: Core-2 Duo, 2 GHz/코어 프로세서, 4 GB RAM
		- USB 포트 2.0 (USB 1.1과도 호환되나 속도가 더 느림)
- 200 MB의 하드디스크 여유 공간
- 지원되는 운영 체제:
	- Microsoft Windows 8 (32비트 및 64비트)
	- Microsoft Windows 7 (32비트 및 64비트)
	- Microsoft Windows Vista (32비트 및 64비트); SP2
	- Microsoft Windows XP SP2/SP3(32비트)
	- Microsoft Windows XP SP2 x64 Edition
	- Microsoft Windows 2003 Server R2 x64 Edition (TWAIN 전용)
	- Linux Ubuntu 9.04
	- Linux SUSE 11.1
	- Linux Fedora 10

## 포함된 드라이버**:**

- Windows 운영 체제: TWAIN, ISIS, WIA
- 리눅스 배포판: TWAIN 및 SANE

*Kodak* 스캐너를 구입하신 것을 축하드립니다. *Kodak* 스캐너는 최종 사용자에게 최고의 성능과 신뢰성을 제공할 수 있도록 설계 되었습니다. 모든 *Kodak* 스캐너에는 다음과 같은 제한 보증이 적용됩니다.

### *Kodak* 스캐너의 제한 보증

Eastman Kodak Company는 Kodak 또는 Kodak의 공인 배포 채널을 통해 배포되는 *Kodak* 스캐너(예비 부품 및 소모품 제외)에 대해 다음과 같은 제한 보증을 제공합니다.

Kodak은 판매 시점부터 제품에 적용되는 제한 보증 기간을 통해 *Kodak* 스캐너의 자재나 기능에 결함이 없음을 보증하며 특정 *Kodak*스캐너에 적용되는 성능 사양을 준수합니다.

모든 *Kodak* 스캐너는 아래에 설명된 보증 내용을 준수합니다. 결함이 있거나 제품 사양을 준수하지 않는 *Kodak* 스캐너는 Kodak 의 재량으로 수리를 해주거나 신품 또는 수리한 제품으로 교환해 드립니다.

구매자는 (800) 822-1414로 전화하거나 www.Kodak.com/go/disupport를 방문하거나 *Kodak* 스캐너에 동봉된 제한 보증 요약 카 드를 검토하여 구입한 *Kodak* 스캐너에 대한 관련된 제한 보증 기간을 결정할 수 있습니다.

구매 증빙 서류에는 보증 서비스에 대한 적격을 입증해야 합니다.

### 보증 제외

Kodak의 제한 보증은 아래와 같이 구매 후 부주의, 사고, 불가항력 조항 등에 의해 초래된 물리적인 손상이 있는 *Kodak* 스캐너에 는 적용되지 않습니다. (a)발송하기 전에 발송 잠금 장치를 교체하지 않거나 사용하기 전에 잠금 장치를 제거하지 않는 등 Kodak 의 현재 포장 및 발송 지침에 따라 보증 서비스를 위해 스캐너를 Kodak에 올바로 포장하여 발송하지 않은 경우; (b)사용자의 설치, 시스템 통합, 프로그래밍, 사용자 운영체제 또는 응용프로그램 소프트웨어 재설치, 시스템 엔지니어링, 재배치, 데이터 재구조 또 는 제품이나 구성품(커넥터, 커버, 유리, 핀 또는 씰 포함)의 제거 시 비롯된 사항; (c)Kodak 또는 Kodak에서 승인한 서비스 제공 업체에서 수행되지 않은 서비스, 변경, 또는 수리, 또는 위조나 기타 타사 구성품, 조립품, 액세서리 또는 모듈의 사용; (d)잘못된 사용, 올바르지 않은 처리 또는 정비보수, 작동자 오류, 적합한 감독 또는, Kodak이 승인하지 않은 청소용 제품 또는 기타 액세서 리 사용, 권장되는 절차 또는 사양 위반, 정비보수를 제공하지 않음; (e)환경적인 조건(과도한 열 또는 기타 부적합한 물리적 작동 조건), 부식, 오염, 제품 외부의 전기 작업 또는 정전기 방전(ESD) 보호를 제공하지 않음; (f)펌웨어 업데이트를 설치하지 않았거 나 가끔씩 온라인, www.Kodak.com/go/warranty 또는 전화 통화((800) 822-1414)로 발행되는 기타 추가 예외 사항 등을 제품에 적용하지 않음.

Kodak은 미국 이외의 국가에서 구매한 제품에 대해 제한 보증을 제공하지 않습니다. 해외 배포 채널에서 제품을 구입한 구매자 는 본래의 구매원을 통해 보증 적용 범위를 알아 보아야 합니다.

Kodak은 타사 제조업체 제품, 컴퓨터 시스템이나 기타 전자 장치의 일부로 구매한 제품에 대해서는 제한 보증을 제공하지 않습 니다.

이러한 제품에 대한 보증은 해당 제조업체의 제품 또는 시스템의 일부로 OEM(주문자 상표에 의한 제품 생산자)으로 제공됩니다. 교체 제품은 결함 있는 제품에 적용되는 제한 보증 기간 또는 30일 중 더 긴 것으로 가정합니다.

### 설치 경고 및 책임 거부

KODAK은 이유에 관계없이 본 제품의 판매, 설치, 사용, 서비스 또는 중요한 기능에서 비롯된 간접적인 손상 또는 부차적인 손상 에 대해서 책임을 지지 않습니다. KODAK이 책임을 지지 않는 손상에는 수익 또는 이익 손실, 데이터 손실, 고장 비용, 제품 사용 으로 인한 손실, 대체 제품, 시설 또는 서비스 비용, 그러한 손상에 대한 고객의 청구(이에 제한되지는 않음)가 포함됩니다.

이 부록의 다른 단원과 제한 보증 사이에 충돌이 있을 경우 제한 보증 조건이 우선합니다.

### 제한 보증 서비스를 받는 방법

*Kodak* 스캐너에는 포장 풀기, 설정, 설치 및 조작에 대한 정보가 제공됩니다. 사용자 안내서를 주의 깊게 읽으면 제품의 올바른 설치, 작동 및 정비보수에 관해 최종 사용자가 궁금해 하는 대부분의 기술 질문에 대한 답을 얻을 수 있습니다. 그러나 기술 지원 이 필요할 경우에는 당사의 웹 사이트, www.Kodak.com/go/disupport를 방문하거나

### Kodak 콜 센터에 문의해 주십시오. **(800) 822-1414**

콜 센터는 월요일-금요일 오전 8시부터 오후 5시(동부 표준시)까지 이용할 수 있습니다(Kodak 휴일 제외).

전화를 하기 전에 적격 구매자는 *Kodak* 스캐너 모델 번호, 부품 번호, 일련 번호 및 이용 가능한 구매 증빙을 준비해야 합니다. 적 격 구매자는 또한 문제에 대한 설명을 할 수 있도록 준비하고 있어야 합니다.

콜 센터 직원이 유선상으로 문제를 해결할 수 있도록 최종 사용자를 도와드릴 것입니다. 최종 사용자는 몇 가지 간단한 자가 진단 테스트를 실시하고 결과 상태 및 오류 코드 메시지를 보고하도록 요청을 받을 것입니다. 이를 통해 콜 센터는 문제가 *Kodak* 스캐 너 또는 다른 구성품에 있는지 및 문제를 유선상으로 해결할 수 있는지 여부를 판단할 수 있습니다. 콜 센터가 제한 보증 또는 구 매한 정비보수 약정서에 적용되는 하드웨어 문제가 있다고 판단할 경우, 필요에 따라 RMA(Return Material Authorization) 번호 가 할당되고 서비스 요청을 개시하여 수리나 교체 절차를 진행합니다.

### 포장 및 발송 지침

구매자는 모든 보증 반환품을 발송 시 손상으로부터 제품을 완전히 보호할 수 있는 보증 방법으로 발송해야 합니다. 그렇게 하지 않을 경우 *Kodak* 스캐너 보증이 무효화됩니다. Kodak은 보관이나 발송을 위해 구매자가 본래의 상자 및 포장 용지를 보관할 것 을 권고합니다. Kodak은 발송 시 손상과 관련된 문제에 대해서 책임을 지지 않습니다. 구매자는 *Kodak* 스캐너만 반환해야 합니 다. 발송하기 전에 구매자는 모든 "애드온" 품목(예: 어댑터, 케이블, 소프트웨어, 매뉴얼 등)을 제거해 보관해야 합니다. Kodak은 이러한 품목에 대해 책임을 지지 않으며 교체 또는 수리한 *Kodak* 스캐너와 함께 반환해 주지 않습니다. 모든 제품을 본래의 발송 컨테이너 또는 반환할 품목의 승인된 포장 상자에 넣어 Kodak에 반환해야 합니다. 구매자는 *Kodak* 스캐너를 발송하기 전에 발송 잠금 장치를 설치해야 합니다. 본래의 포장지를 사용할 수 없을 경우에는 부품 번호 및 교체 포장지 주문 정보에 대해 Kodak 콜 센터(800) 822-1414)에 문의하십시오.

### 반환 절차

이 제한 보증에 적용되는 *Kodak* 스캐너 서비스를 받고자 하는 적격 구매자는 (800) 822-1414로 전화하여 RMA(Return Material Authorization) 번호를 받아야 하고 RMA 발행 날짜로부터 10일 이내에 최종 사용자의 위험 및 비용으로 RMA에 지정되어 있는 주 소로 *Kodak* 스캐너를 반환해야 합니다.

Kodak에서 교체되는 모든 결함 있는 제품이나 부품은 Kodak의 소유입니다.

### 고객 책임

서비스를 요청하면 적격 구매자는 책임 거부 및 책임 규정 제한을 포함하여 제한 보증의 조건을 승인하게 됩니다. 서비스를 받기 전에 최종 사용자는 손상되거나 잃어버릴 수 있는 데이터 또는 파일을 백업해 놓아야 합니다. KODAK은 잃어버렸거나 손상된 데 이터 또는 파일에 대해 책임을 지지 않습니다.

### 보증 서비스 설명

Eastman Kodak Company (Kodak)는 제한 보증을 지원하고 *Kodak* 스캐너("서비스 방법") 사용 및 관리를 돕기 위해 다양한 서비 스 프로그램을 제공합니다. *Kodak* 스캐너는 중요한 투자일 수 있습니다. *Kodak* 스캐너는 경쟁력을 유지하는 데 필요한 생산성을 제공합니다. 이러한 생산성의 급작스런 손실은 일시적일 경우라도 약속을 이행하는 능력에 심각한 영향을 미칠 수 있습니다. 고 장 시간은 단지 수리 비용이 아니라 시간 손실이라는 점에서 매우 큰 비용일 수 있습니다. 이러한 문제를 최대한 줄이기 위해서 Kodak은 제품 유형에 따라 제한 보증 하의 서비스 제공 시 아래에 나열된 서비스 방법 중 하나를 사용할 수 있습니다.

선택한 *Kodak* 스캐너에는 제한 보증 등록 카드 및 제한 보증 요약 카드가 포함되어 있습니다. 제한 보증 요약 카드는 모델별로 지 정되어 있습니다. 제한 보증 요약 카드에는 모델 번호 및 제한 보증 등 중요한 보증 정보가 포함되어 있습니다. 제한 보증 요약 카 드를 참조하여 특정한 *Kodak* 스캐너에 적합한 사용 가능한 서비스 방법을 결정하십시오.

제한 보증 등록 카드 또는 제한 보증 등록 카드를 찾을 수 없을 경우 갱신된 보증, 서비스 프로그램 정보 및 제한 사항 등을 포함하 여 제품에 대한 추가 정보는 www.Kodak.com/go/disupport 또는 (800) 822-1414로 전화하여 얻을 수 있습니다.

서비스 지연을 방지하기 위해 Kodak은 최종 사용자에게 최초에 동봉된 제한 보증 등록 카드를 작성하여 반환할 것을 권고합니다. 제한 보증 등록 카드를 찾을 수 없을 경우 www.Kodak.com/go/disupport에서 등록하거나 전화 (800) 822-1414로 등록할 수 있습 니다.

또한 Kodak은 *Kodak* 스캐너의 사용과 관리를 지원하는 데 구매할 수 있는 다양한 서비스 프로그램을 제공합니다.

Kodak은 보증 조건 하에 고객에게 품질, 성능, 신뢰성 및 서비스를 제공하는 데 전념하고 있습니다.

## 현장 서비스

선택한 *Kodak* 스캐너의 경우 콜 센터에서 하드웨어 문제를 확인한 후 서비스 콜을 열고 기록합니다. 제품이 인접한 미국의 48개 주, 알래스카 및 하와이 지역 내에 있고 현장 엔지니어가 스캐너에 대한 접근을 제약하는 보안, 안전 또는 물리적인 요건이 없을 경우, Kodak 현장 엔지니어가 제품 위치를 처리하여 수리 서비스를 수행합니다. 서비스 지역에 대한 추가 정보는 당사의 웹 사이 트, www.Kodak.com/qo/docimaqinq를 방문하십시오. 현장 서비스는 월요일-금요일 오전 8시부터 오후 5시까지(현지 시간) 제공 됩니다(Kodak 휴일 제외).

### **AUR**

AUR은 업계에서 가장 손쉽고 가장 포괄적인 서비스 제공 중 하나입니다. 만일 제품 결함이 있을 경우 확실한 *Kodak* 스캐너의 적 합한 구매자에 대해서는 Kodak이 2일 내에 해당 제품을 교환해 드립니다.

AUR은 특정하게 잘못되었거나 부서진 *Kodak* 스캐너에 대해 미리 교환해 드립니다. AUR를 이용할 수 있으려면 적격 구매자는 RMA 번호를 받고, 선 교환 동의서에 서명한 후 교환 제품을 확보하기 위해 신용 카드 예치금을 제공해야 합니다. RMA 번호는 교 환 제품의 상태를 점검해야 할 경우를 대비해 보관해야 합니다. 적격 구매자는 교체 제품이 발송될 주소를 제공해야 할 것입니다. 또한 적격 구매자는 고장난 제품의 포장 및 발송 지침에 대해 팩스로 받을 것입니다. 그런 다음 적격 구매자는 서비스 콜 가입 및 서명한 약정서에 대한 Kodak의 수령 후 2일 내에 교체 제품을 받게 됩니다. 고장난 제품은 최종 사용자가 교체 제품을 입수한 날 로부터 10일 이내에 Kodak이 수령해야 하고 최종 사용자의 신용 카드에 교체 제품의 목록 가격이 부과됩니다. 교체 이미징 제품 의 발송 비용은 Kodak 및 화물 운송업체가 부담합니다. Kodak의 방침 및 화물 운송업체의 선택 사항 이외의 발송은 제한 보증이 무효화될 수 있습니다.

제품을 Kodak에 반환하기 전에 제한 보증에 적용되지 않는 모든 옵션 및 액세서리(전원 코드, 문서 등)를 제거해야 합니다. 교체 제품을 발송한 상자 및 포장지는 고장난 제품을 반환하는 데 사용해야 합니다. 고장난 제품을 교체 제품을 발송했던 상자 및 포장 지에 넣어 반환하지 않을 경우 제한 보증이 무효화될 수 있습니다. 올바른 수령 및 결함 있는 제품의 크레딧을 위해 RMA(Return Material Authorization) 번호가 상자 바깥 부분에 분명하게 표시되어 있어야 합니다.

### 창고 서비스

*Kodak* 스캐너가 선 교환 또는 현장 서비스에 대한 자격이 없을 경우 적격 구매자는 창고 수리 서비스를 활용할 수 있습니다. 적격 구매자는 가장 가까운 공인 창고 수리 센터로 제품을 발송하도록 지시를 받습니다. 적격 구매자의 위험 및 비용으로 제품을 수리 센터로 발송해야 합니다. 제품을 수리 센터에 반환하기 전에 제한 보증에 적용되지 않는 모든 옵션 및 액세서리(전원 코드, 문서 등) 를 제거해야 합다. 모든 제품은 본래의 발송 컨테이너 또는 권장되는 포장 상자에 넣어 Kodak에 반환해야 합니다. *Kodak* 스캐너는 발송하기 전에 설치된 발송 제한이 있어야 합니다. 본래의 포장지를 사용할 수 없을 경우에는 Kodak 콜 센터 (800) 822-1414에 문 의하여 주문하십시오. *Kodak* 스캐너 서비스를 받고자 하는 적격 구매자는 (800) 822-1414로 전화하여 RMA(Return Material Authorization) 번호를 받아야 하고 RMA 발행 날짜로부터 10일 이내에 최종 사용자의 위험 및 비용으로 RMA에 지정되어 있는 주 소로 *Kodak* 스캐너를 반환해야 합니다. 올바른 수령 및 결함 있는 제품의 크레딧을 위해 RMA(Return Material Authorization) 번호 가 상자 바깥 부분에 분명하게 표시되어 있어야 합니다.

제품을 수령하는 즉시 수리 센터는 10일 이내에 제품을 수리합니다. 수리한 제품은 적격 구매자의 부담 없이 2일 고속 우편으로 다시 발송됩니다.

### 중요한 제한 사항

적격**:** Kodak의 공인 판매점에서 구매한 제품의 경우 선 교환 프로그램 및 창고 서비스는 미국 50개 주에 거주하는 적격 구매자만 이용할 수 있으며 현장 서비스는 인접한 48개 주와 알래스카 및 하와이 주에서 이용할 수 있습니다. Kodak의 현재 포장 및 발송 지침에 따라 결함 있는 제품을 Kodak에 반환 시 구매자의 잘못을 포함하여 제품이 Kodak의 현재 보증 제외 사항에 속하는 경우 *Kodak* 스캐너는 서비스를 받을 수 없습니다. 당초 재판매용이 아닌 개인적인 용도 또는 사업용으로 *Kodak* 스캐너를 구매한 경우 "적격 구매자" 또는 "최종 사용자"로 고려되는 사람만 해당됩니다.

소모품**:** 소모품은 정상적인 사용 시 마모되는 품목으로 필요에 따라 최종 사용자가 교체해야 합니다. 소모품, 공급품, 기타 소모 적인 품목 및 사용자 안내서에 사용자의 책임으로 식별되어 있는 품목은 제한 보증에 적용되지 않습니다.

상기에 제외되어 있는 부품이나 서비스가 필요할 경우에는 공인 서비스 제공업체를 시간 단위 및 조건으로 이용할 수 있습니다.

Kodak에서 교체되는 모든 결함 있는 제품이나 부품은 Kodak의 소유입니다.

## **Kodak** 문의

*Kodak* 스캐너 정보: 웹 사이트: www.Kodak.com/go/docimaging 를 방문하십시오 미국 서비스, 수리 및 기술 지원에 전화로 문의하려면, 전화 기술 지원은 Kodak 휴일을 제외하고 월요일-금요일 오전 5시부터 오후 5시까지 이용할 수 있습니다. 전화: (800) 822-1414 기술 문서 및 FAQ(24시간 이용 가능): 웹 사이트: www.Kodak.com/go/docimaging 를 방문하십시오 서비스 프로그램 정보: 웹 사이트: www.Kodak.com

전화: (800) 822-1414

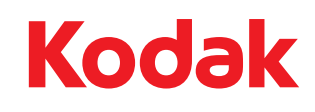

Eastman Kodak Company 343 State Street Rochester, NY14650 U.S.A. © Kodak, 2013. All rights reserved TM: Kodak